## Behavioral Health Webinar for Professional Providers

For the listening benefit of webinar attendees, we have muted all lines and will be starting our presentation shortly.

1

- This helps prevent background noise (e.g., unmuted phones or phones put on hold) during the webinar.
- This also means we are unable to hear you during the webinar.
- Please submit your questions directly through the webinar platform.

#### **How to submit questions:**

- Open the Q&A feature at the top of your screen to type your question related to today's training webinar
- In the "Send to" field, select "All Panelists"
- Once your question is typed in, hit the "Send" button to send it to the presenter.
- We will address submitted questions at the end of the webinar.

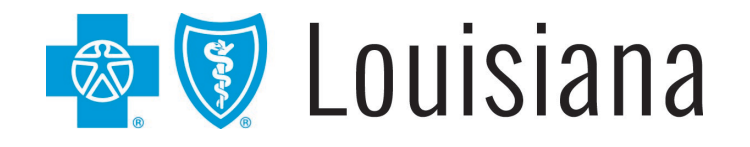

# Behavioral Health Webinar

### Professional Providers August 2023

#### **Provider Relations Department | provider.relations@bcbsla.com**

HMO Louisiana, Inc. is a subsidiary of Blue Cross and Blue Shield of Louisiana. Both companies are independent licensees of the Blue Cross Blue Shield Association.

Blue Cross and Blue Shield of Louisiana HMO offers Blue Advantage (HMO). Blue Cross and Blue Shield of Louisiana, an independent licensee of the Blue Cross Blue Shield Association, offers Blue Advantage (PPO).

Lucet is an independent company that serves as the behavioral health manager for Blue Cross and Blue Shield of Louisiana and HMO Louisiana, Inc.

### **PRESENTED BY:**

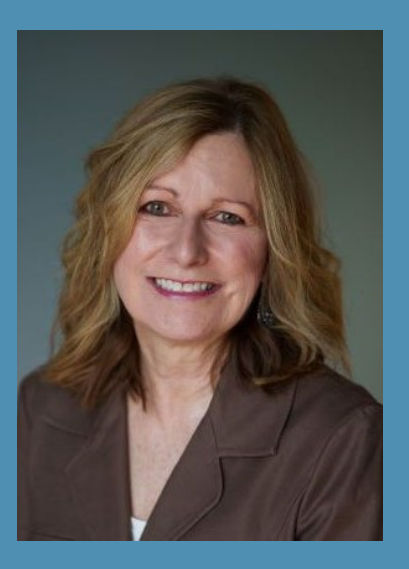

**Marie Davis** Senior Provider Relations Representative Blue Cross

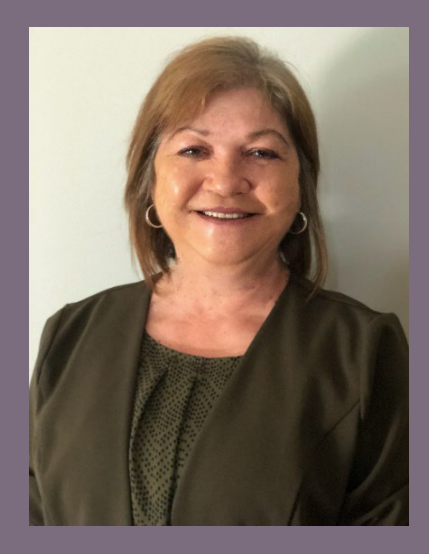

**Debbie Crabtree** Provider Relations Specialist Lucet

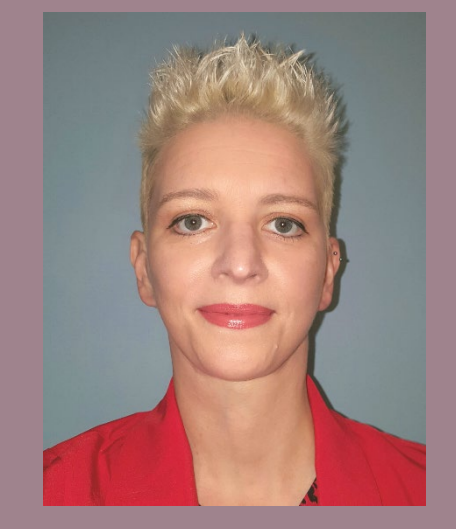

**Michelle Sims, LPC, LMFT** Clinical Network Manager Lucet

### **WELCOME!**

4

Today's presentation will take you on a journey through:

- $\checkmark$  network participation as a behavioral health provider
- $\checkmark$  using iLinkBlue
- $\checkmark$  researching member benefits
- $\checkmark$  authorization requirements
- $\checkmark$  filing claims in iLinkBlue
- $\checkmark$  resolving claim issues
- $\checkmark$  telehealth
- $\checkmark$  billing guidelines
- $\checkmark$  provider support

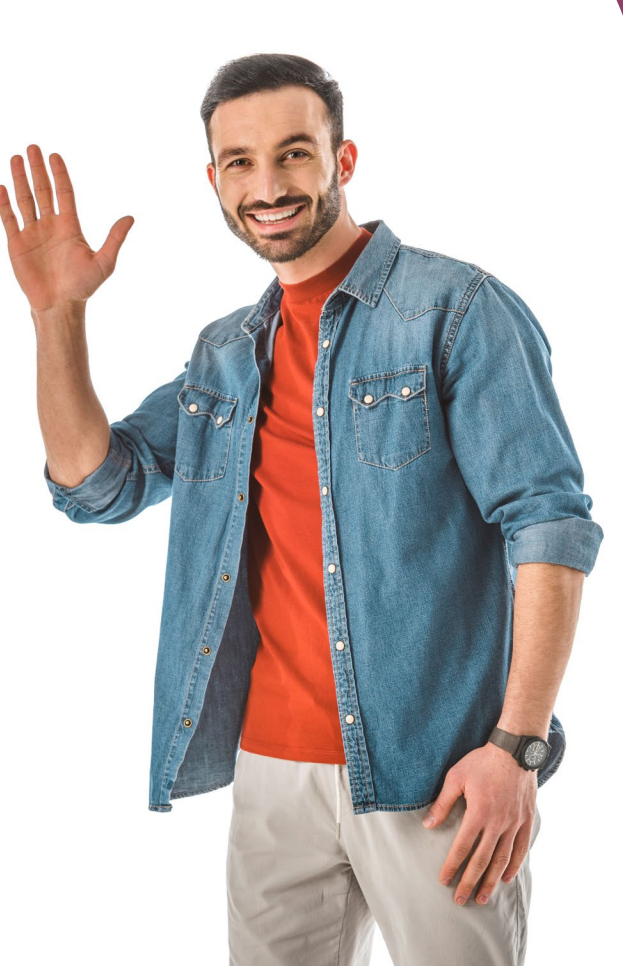

Blue Cross and Blue Shield of Louisiana partners with:

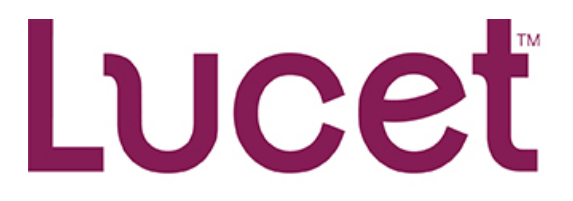

The Behavioral Health **Optimization Company** 

- $\checkmark$  Lucet is an independent company that manages, on Blue Cross' behalf, behavioral health services for our members for authorizations, utilization management, case management and applied behavioral analysis case management. Lucet engages with our providers to improve quality outcomes.
- $\checkmark$  Lucet's team of mental health professionals are available 24/7 to assist in obtaining the appropriate level of care for your patients.

### New Directions & Tridiuum united to transform the behavioral health system for the better.

# Now called LUCCL

# **at a glance**

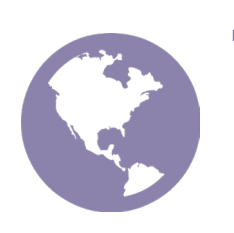

# 15 million

members in 50 states and internationally

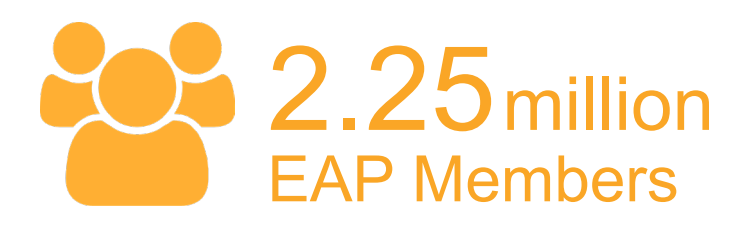

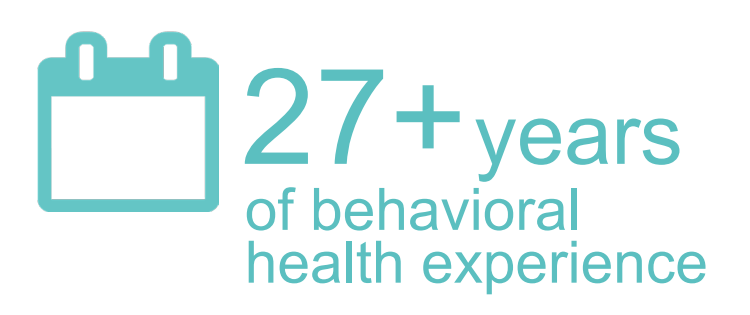

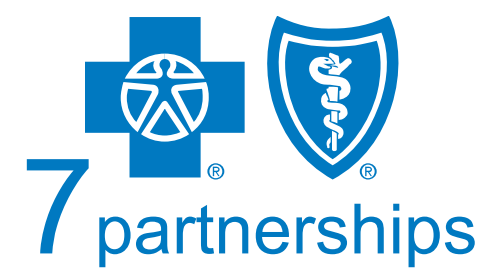

with Blue Cross and Blue Shield health plans

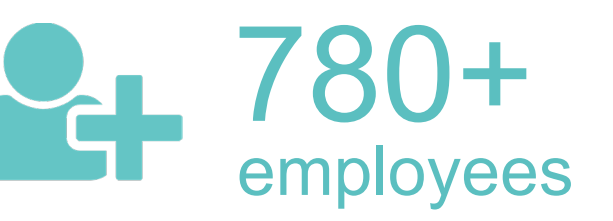

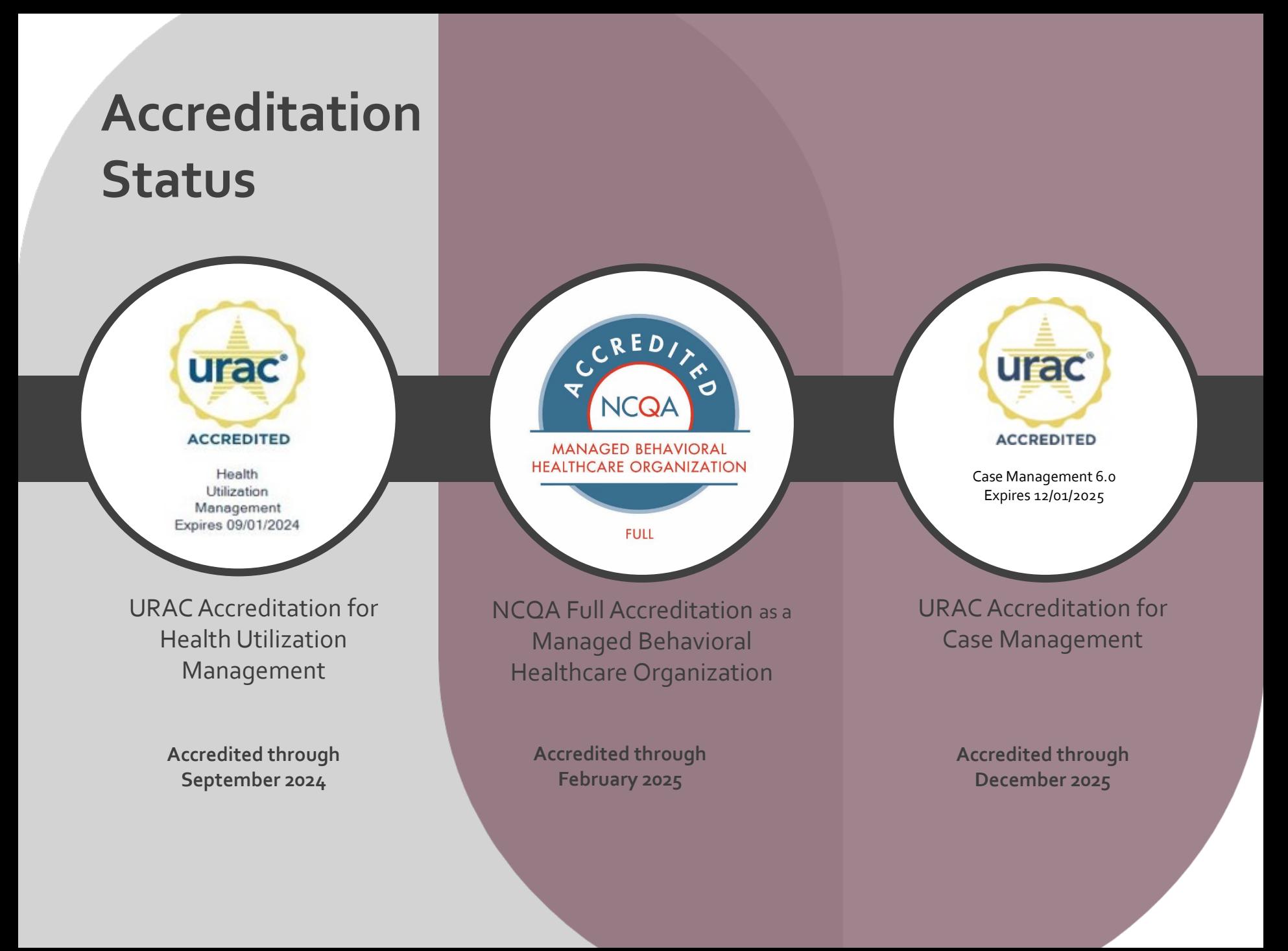

### **NETWORK PARTICIPATION**

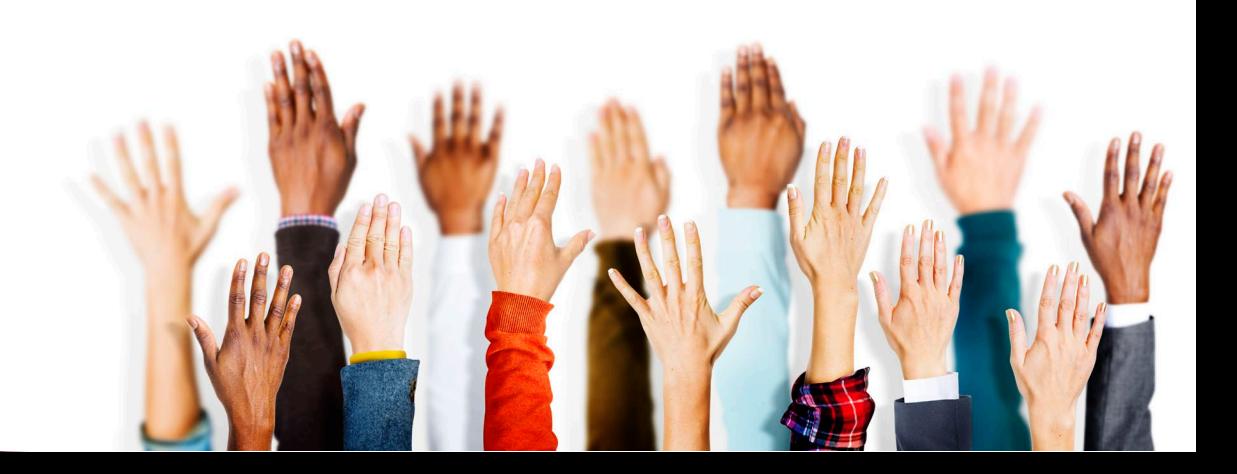

### Network Participation

**Credentialing is Required for Network Participation**

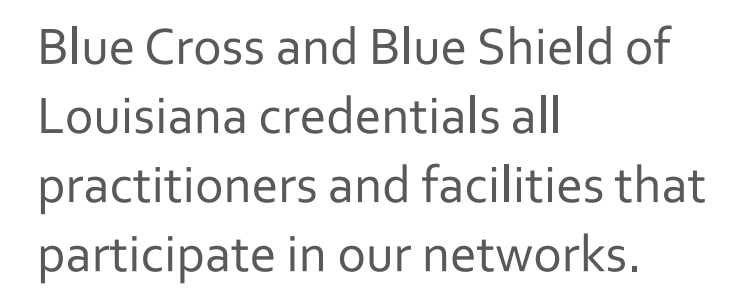

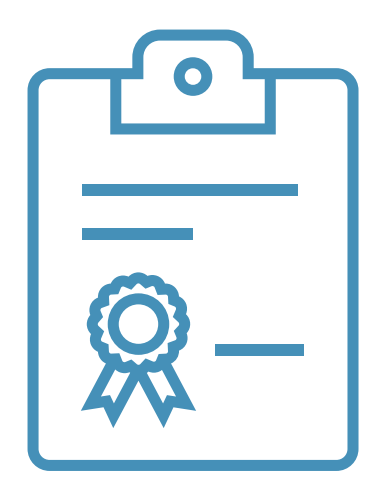

We partner with **Vantage Health Plan** and **symplrCVO** to conduct credentialing verification processes for our commercial networks.

### Network Participation

To join our networks, you must complete and submit documentation to start the credentialing process or to obtain a provider record.

- Go to the **Join Our Networks** page then, select **Professional Providers** or **Facilities and Hospitals** to find:
	- o Credentialing packets
	- o Quick links to the Provider Update Request Form
	- o Credentialing criteria for professional, facility and hospitalbased providers
	- o Frequently asked questions (FAQs)

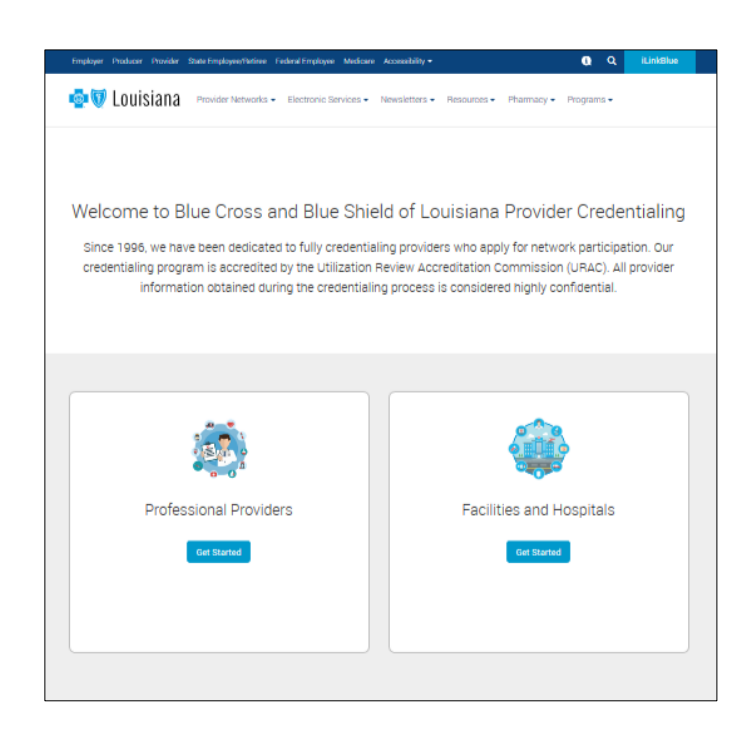

#### **www.bcbsla.com/providers** >Network Enrollment >Join Our Networks

### **Credentialing** Criteria

These professional provider types must meet certain criteria to participate in our networks.

View the *Credentialing Criteria* for these professional provider types at **www.bcbsla.com/providers** >Network Enrollment >Join Our Networks >Professional Providers >Credentialing Process.

Licensed Clinical Social Worker (LCSW)

Licensed Professional Counselor (LPC)

Licensed Addiction Counselor (LAC)

Psychologist (Ph.D)

Applied Behavioral Analyst (ABA)

Psychologist (Ph.D)

Doctor of Medicine (MD)

Doctor of Osteopathic (DO)

Nurse Practitioner (NP)

Physician Assistant (PA)

### Learn More About Credentialing

For full information on how to complete the credentialing/recredentialing processes, view our **Provider Credentialing & Data Management Webinar** presentation. It is available online at **www.bcbsla.com/providers** >Resources >Workshops & Webinars.

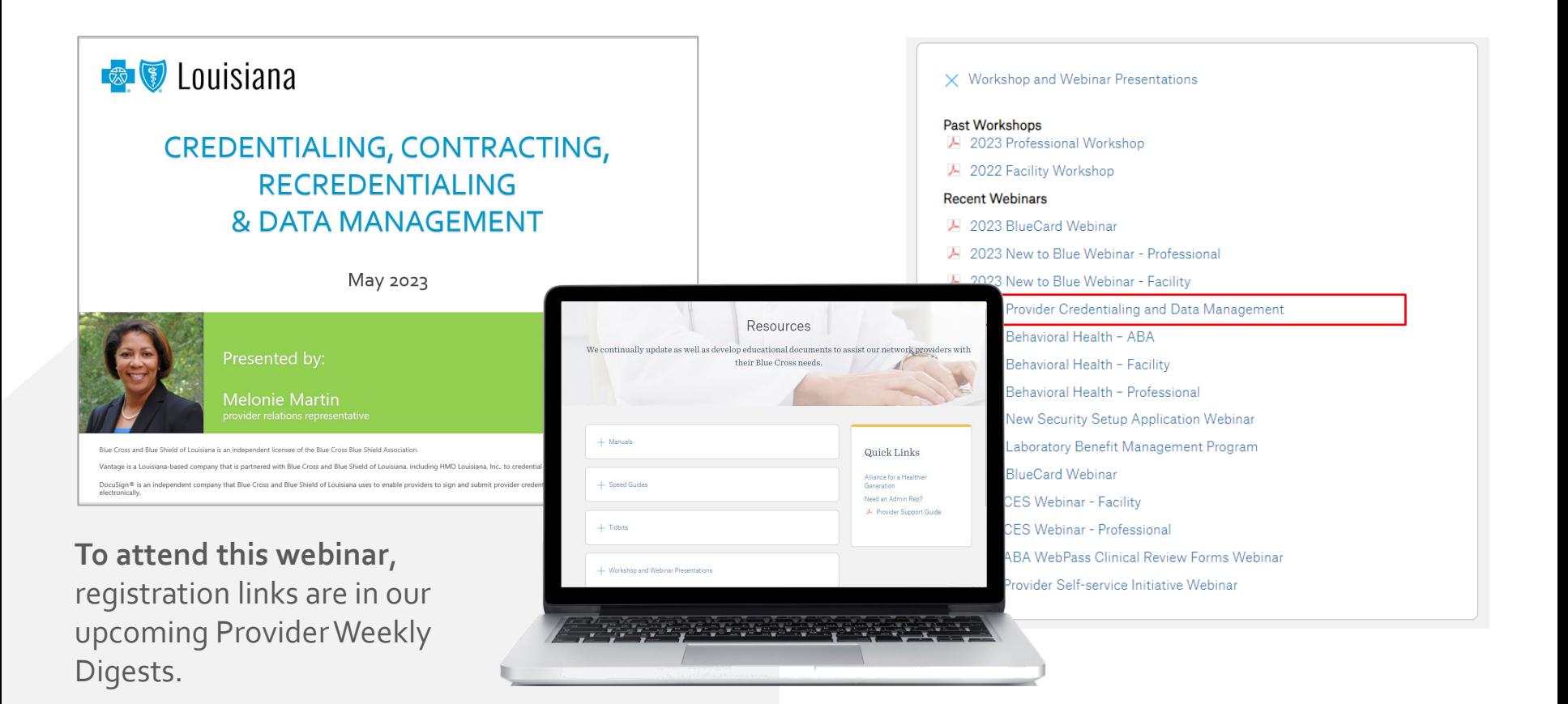

## Updating Your Information

Our **Provider Update Request Form** accommodates all your change requests, which are handled directly by our Provider Data Management team.

It is important that we always have your most current information!

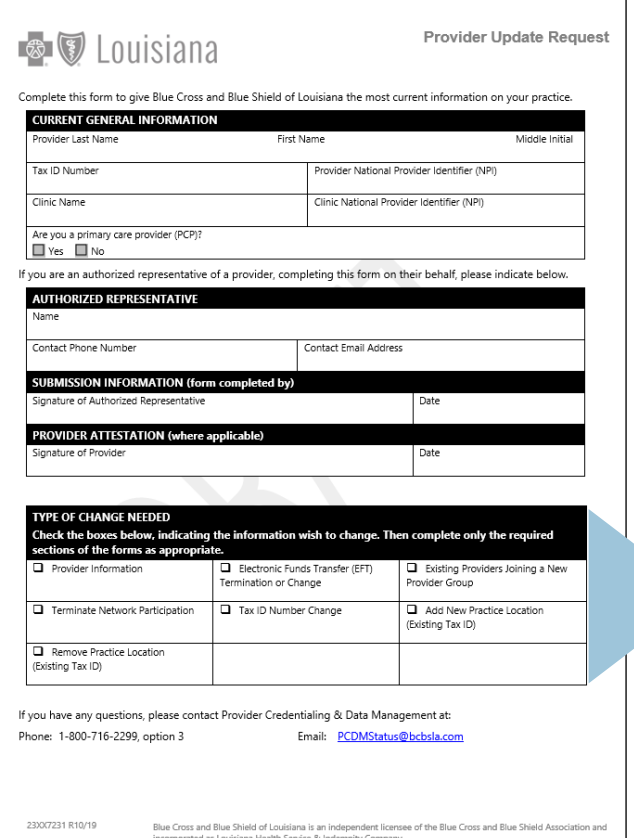

This form allows you to make any of the following changes. Simply check the appropriate box(es) to indicate the type of change needed. You may select more than one option.

#### **TYPE OF CHANGE**

Check all applicable boxes below to indicate the information you wish to change. This allows you to mplete the required sections of the forms, as appropriate.

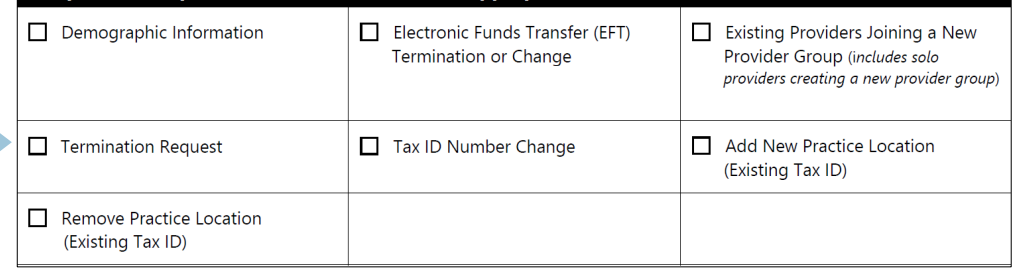

The form is available online at **www.bcbsla.com/providers** >Resources >Forms.

## Updating Your Information

• Indicate on the Provider Request Form they type of change you are requesting.

It is important that we always have your most current information!

• You will **only** need to fill out the section of this form that needs updating. Completing the entire form is not required.

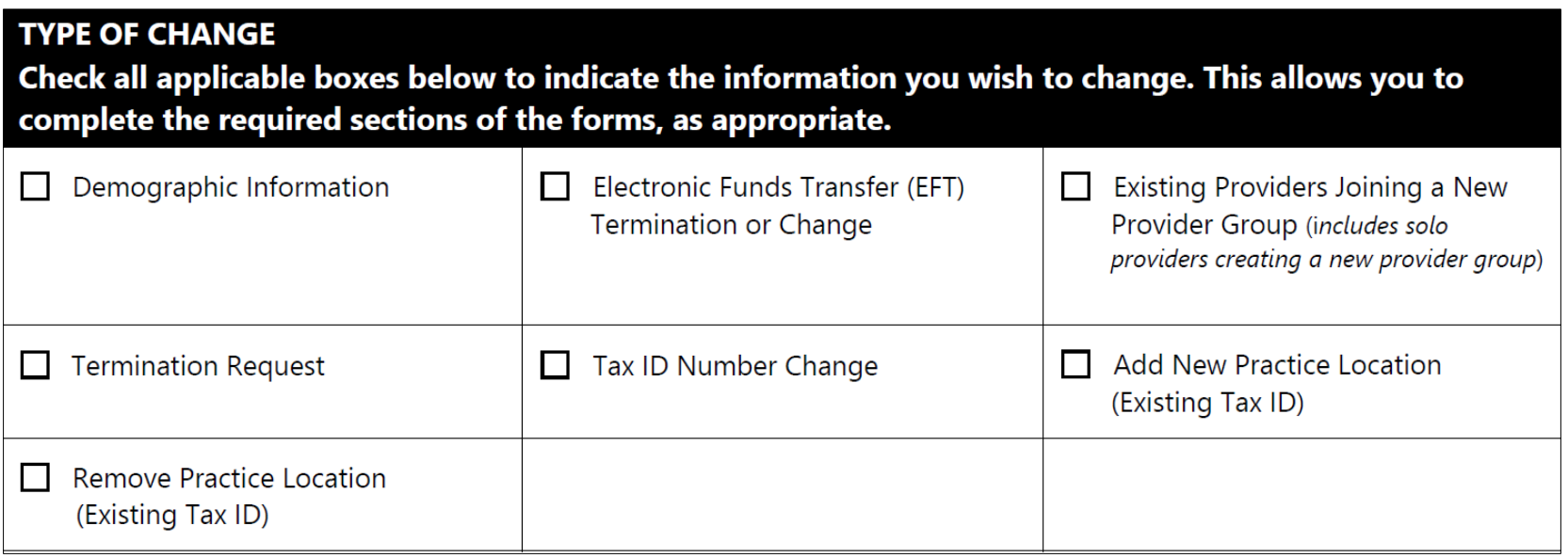

## Updating Your Information

### Some change selections on the **Provider Update Request Form**  include a checklist of required supporting documentation needed to complete your request.

- Complete the checklist:
- Ensure all requested items on the checklist are included or completed before submitting.

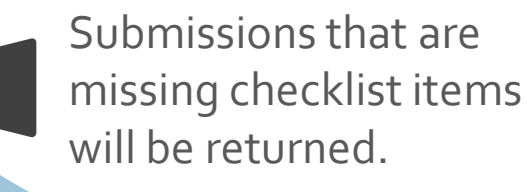

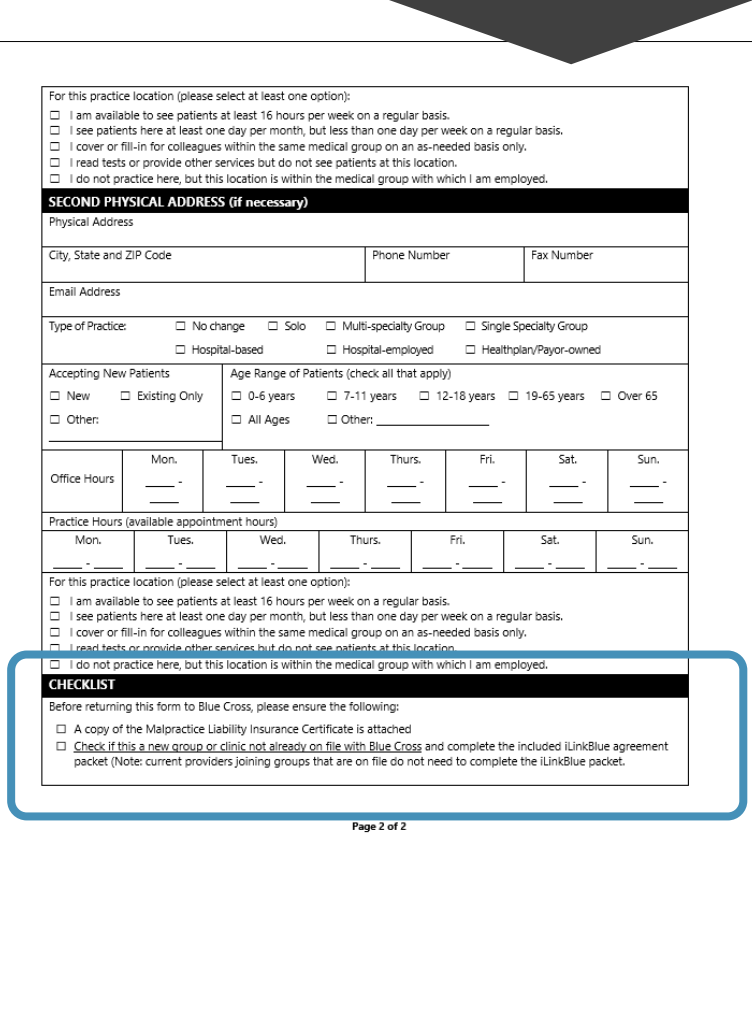

It is important

that we always

have your most

current

information!

### Online Provider Directories

### **Keeping your information updated is extremely important to help our members find you.**

We publish demographic information in our online provider directory. The directory is available on our website at **www.bcbsla.com**.

- Addresses (location information)
- Phone numbers
- Accepting new patients
- Providers working at certain locations
- Information about telehealth services

For professional providers to be listed in our directories, they must be available to schedule patients' appointments a **minimum of 8 hours per week** at the location listed.

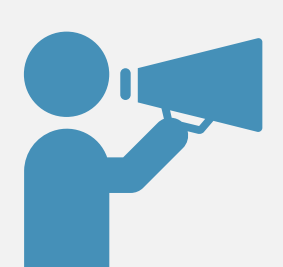

It is the contractual responsibility of all participating providers keep their information current with Blue Cross. To report changes in your information, use the **Provider Update Request Form**. Our Provider Credentialing & Data Management Department will work with you to help ensure your information is current and accurate.

### Online Provider Directories

**www.bcbsla.com** >Find a Doctor or Drug >Local Provider Directory

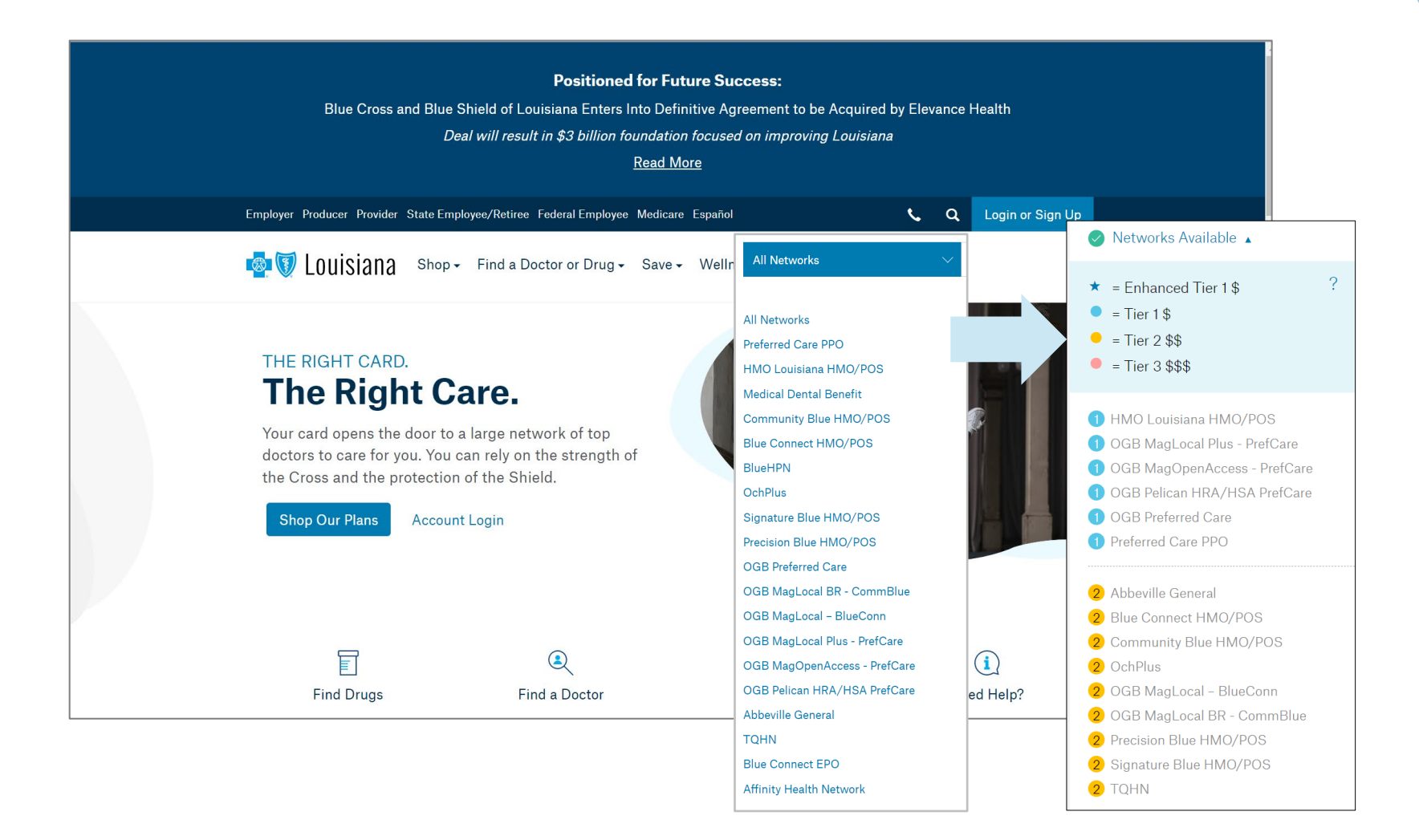

### **USING ILINKBLUE**

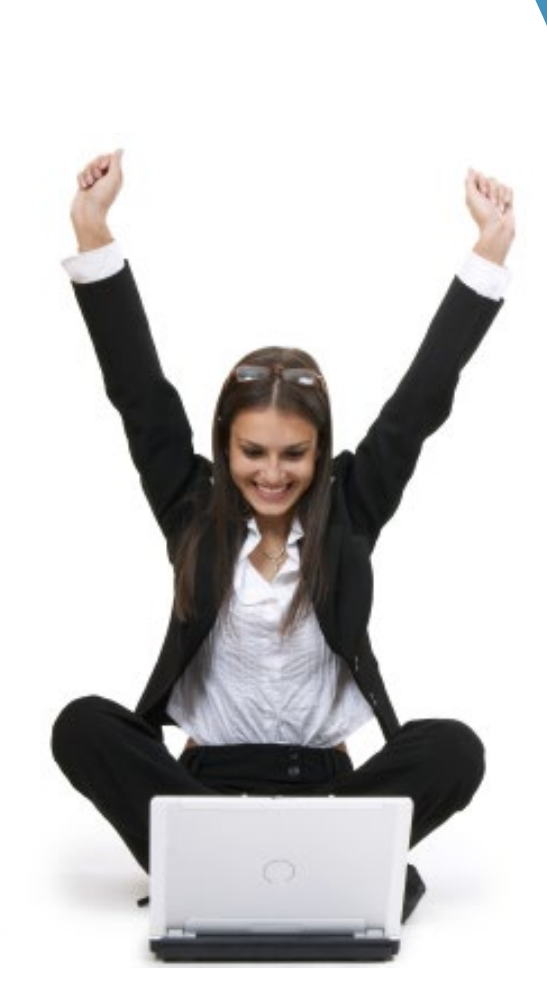

### What is iLinkBlue?

iLinkBlue is Blue Cross and Blue Shield of Louisiana's secure online provider portal.

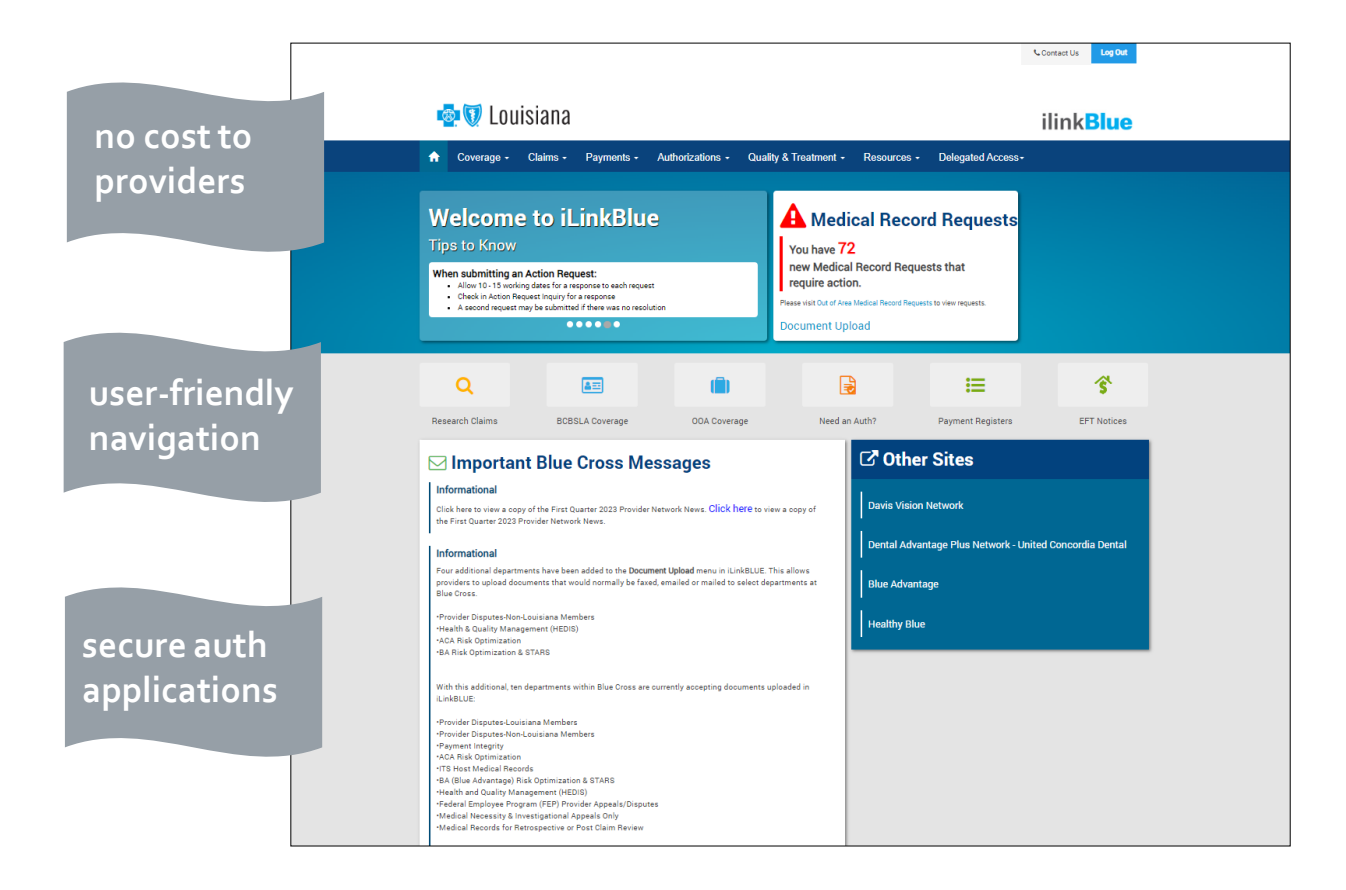

### **www.bcbsla.com/ilinkblue**

- Allowable Charges
- Authorizations
- Eligibility
- Benefits
- Coordination of Benefits (COB)
- Claims Research
- Electronic Funds Transfer
- Estimated Treatment Cost
- Grace Period Notices
- Manuals
- Medical Code Editing
- Medical Policies
- Payment Information
- Electronic Funds Transfer (EFT) Notifications
- BlueCard® Medical Record Requests
- Professional Claims Submission

### Accessing iLinkBlue

Blue Cross requires that provider organizations have at least one **administrative representative** to manage our secure online services.

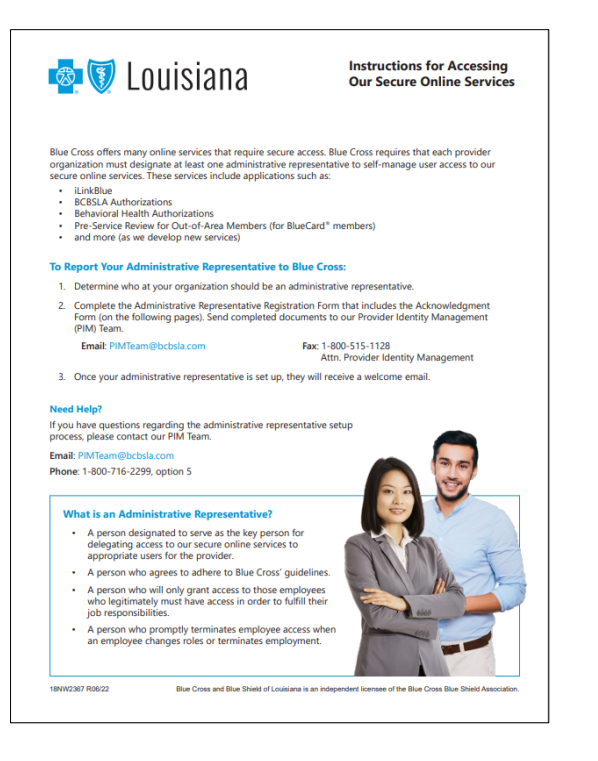

#### Administrative representative duties include:

- $\checkmark$  Identify users at your organization who will need access to our secure online services.
- $\checkmark$  Assign users appropriate access to applications –You will assign individual user access to the appropriate users.
- $\checkmark$  Manage users and terminate user access when it is no longer needed.

Detailed instructions and the Administrative Representative Registration Packet can be found on our Provider Page at **www.bcbsla.com/providers** >Electronic Services >Admin Reps.

### Accessing iLinkBlue

Need access to iLinkBlue?

#### **Does your organization have an administrative representative?**

**X**

- Reach out to your organization's administrative representative to request access.
- The administrative representative will use the Delegated Access application in iLinkBlue to set up your appropriate level of security access to iLinkBlue.
- Deeper levels of security may include member eligibility and coverage research, submitting claims, and/or access to secure authorization applications.

#### • Self designate at least one administrative representative at your organization.

- Complete the Administrative Representative Registration Packet. It is available online at **www.bcbsla.com/providers** >Electronic Services >Admin Reps.
- Contact our Provider Identity Management (PIM) Team at **PIMteam@bcbsla.com** or 1-800-716-2299, option 5 with questions.

### Accessing iLinkBlue

### **C** Louisiana

#### **ilinkBlue**

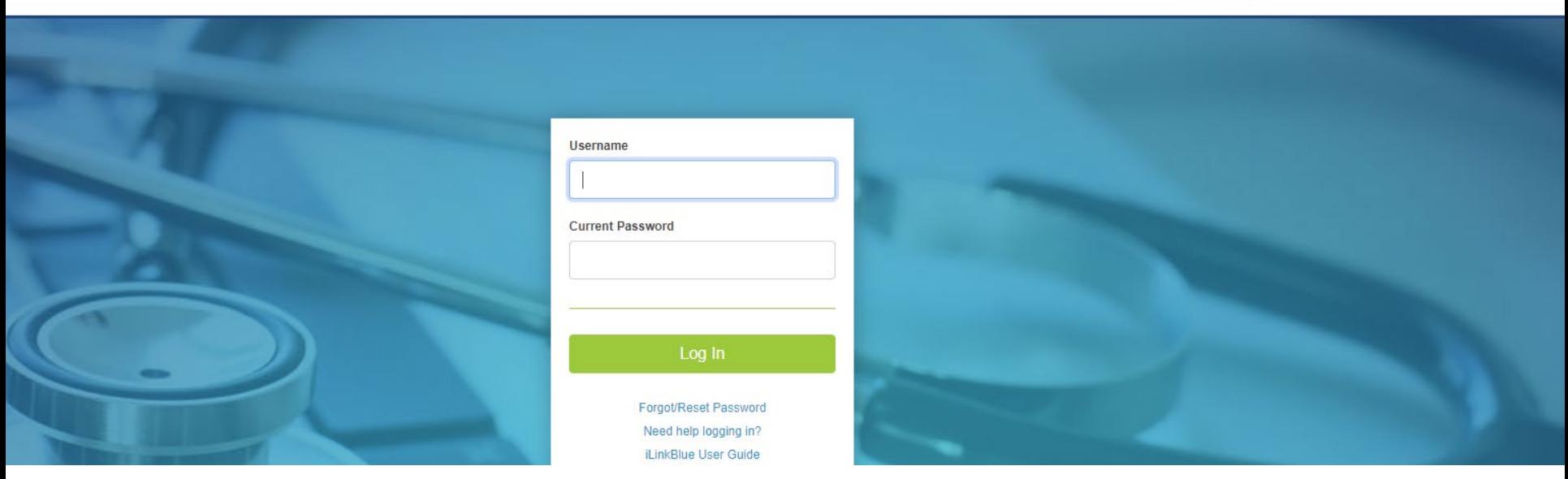

#### **Logging in for the first time:**

- Password must be reset.
- Click on the "Forgot/Reset Password" button.
- Follow the prompts, enter your username and click the "Request Password" button.
- The system will send you an email to reset your password. Click on the link in the email. Follow the prompts.

### Passwords

Passwords must be eight positions and contain a number, an uppercase letter, a lowercase letter and one special character (~! @#\$%^&). Do not use your browser's password manager function to save or store your password. This can prevent you from changing your password when it expires.

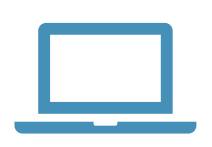

iLinkBlue accounts that are not accessed for 180 days are locked due to inactivity. **Reach out to your administrative representative to have your account reset.**

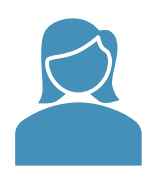

If you are the administrative representative and need your password reset, reach out to the Provider Identity Management (PIM) Team.

**Phone**: 1-800-716-2299, option 5 Monday – Friday 7:30 a.m. to 4 p.m.

**Email**: **PIMteam@bcbsla.com**

### Multi-factor Authentication

Multi-factor authentication (MFA) is required to securely access iLinkBlue. MFA is a security feature that delivers a unique identifier passcode via email, text and other formats. To set up MFA, you must register an authentication method with PingID.

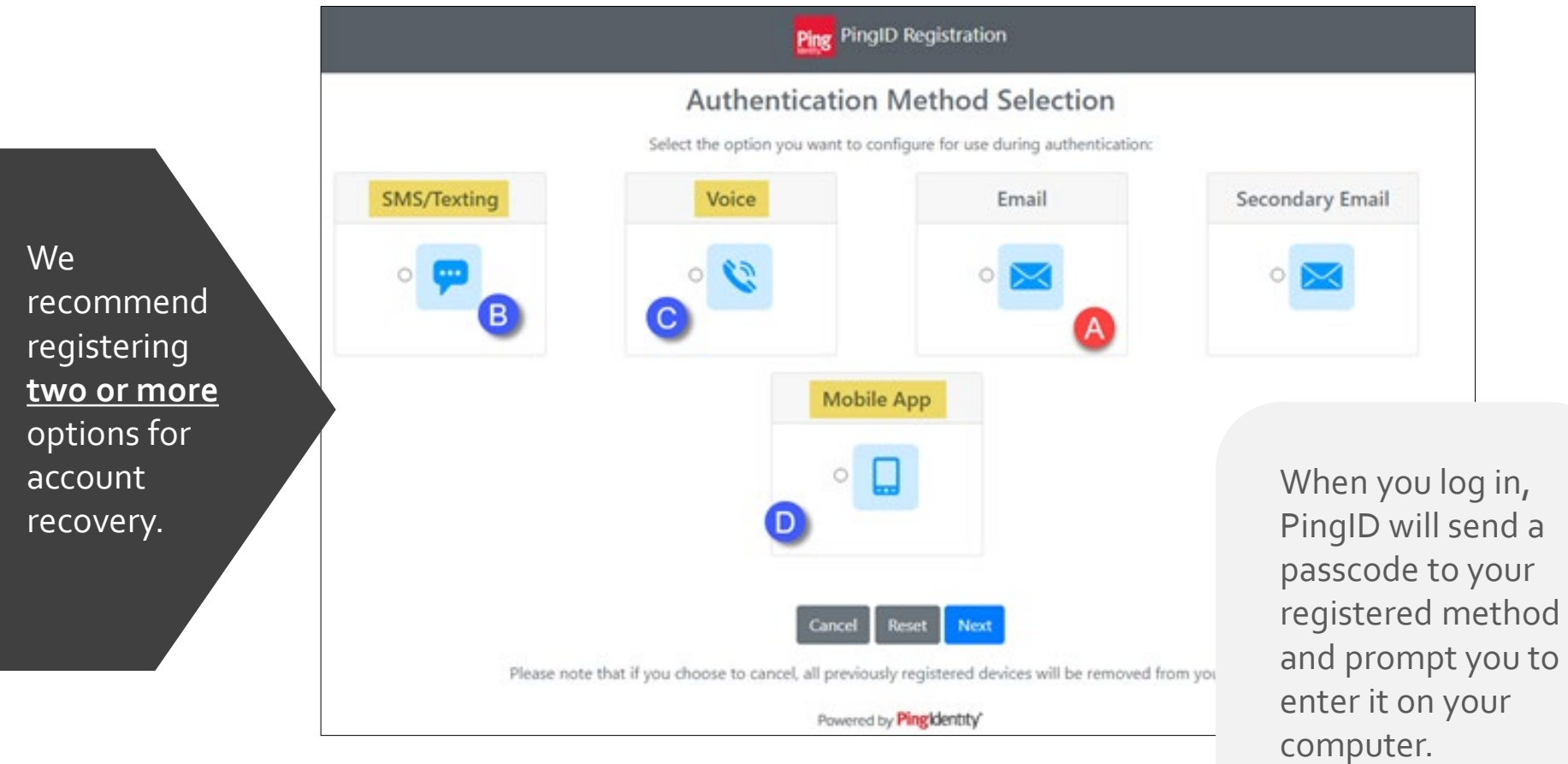

### Navigating iLinkBlue

#### **Top Navigation**

The top navigation streamlines the iLinkBlue functions under six menus. When you click a menu option, a sub-menu appears that includes relevant features.

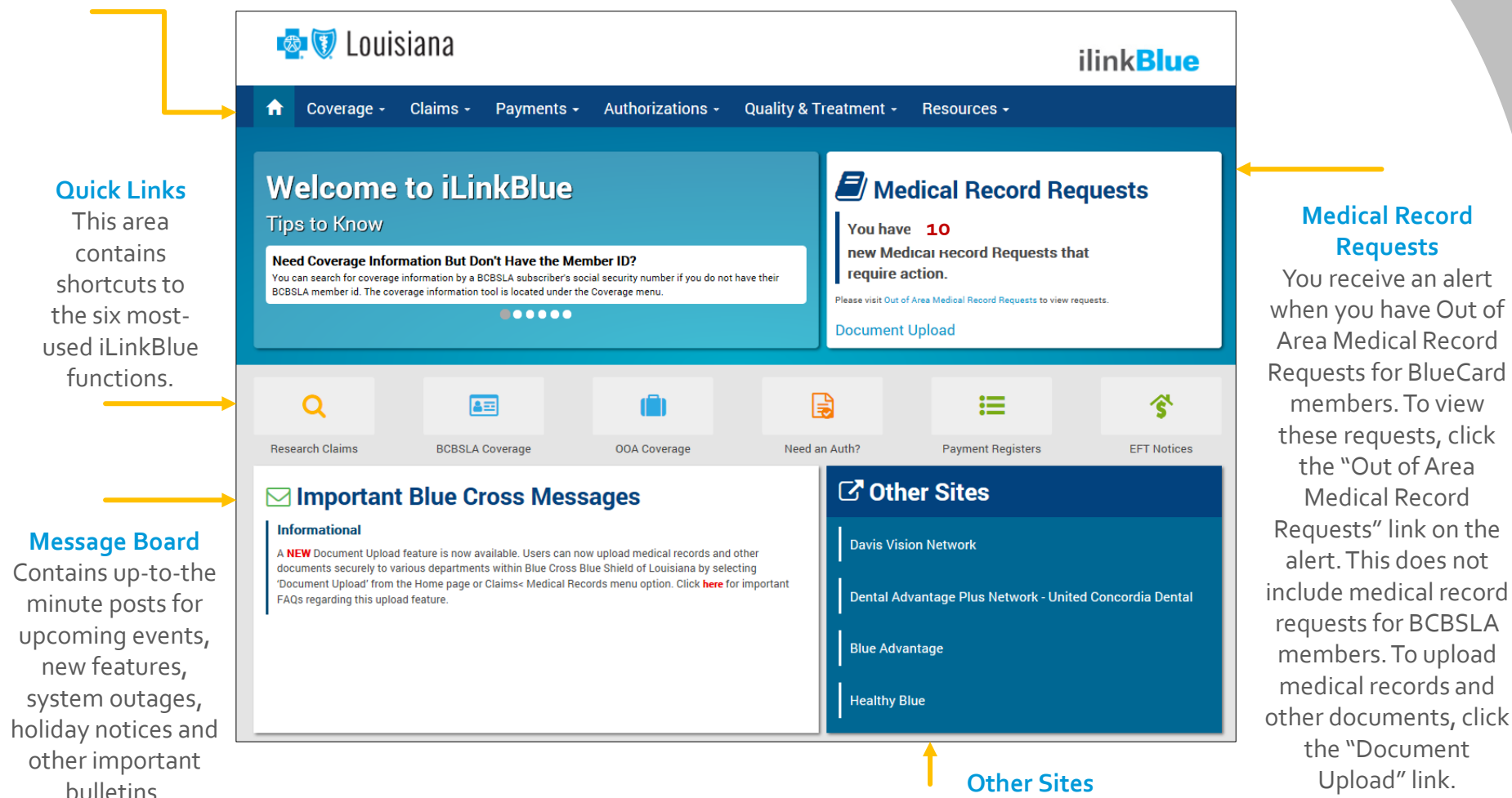

We provide quick access to other sites a provider might need to access.

### **MEMBER BENEFITS**

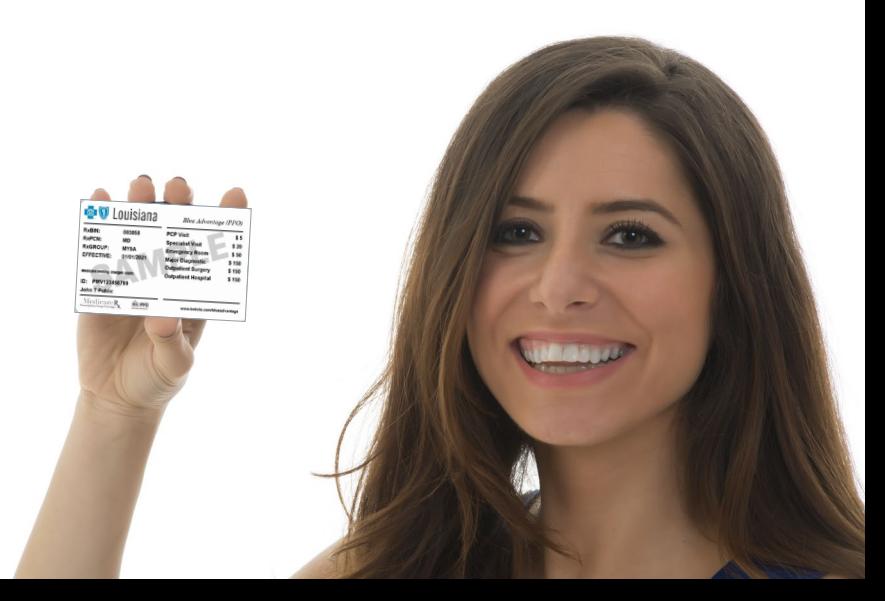

### Blue Cross' Provider Networks

Blue Cross offers several provider networks that are tied to our members' benefit plans. These networks include:

- Preferred Care PPO
- HMO Louisiana, Inc.
- Blue Connect
- BlueHPN
- Community Blue
- Precision Blue
- Signature Blue

**Our Identification Card Guide Provider Tidbit is a guide to identify members' applicable networks when looking at the ID card. Go to www.bcbsla.com/providers, click "Resources," then "Provider Tidbits."**

#### **C D** Louisiana provider**TIDBIT**

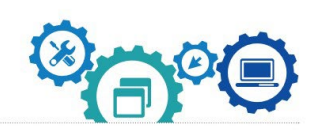

#### **Identification Card Guide**

Identification (ID) cards are useful tools for members and providers. They are designed to assist you in identifying the member's type of coverage. Always ask for a copy of the member ID card at each visit. Please always verify the member's eligibility, benefits and limitations prior to providing services. To do this, use iLinkBlue (www.bcbsla.c

#### **Preferred Care PPO Profix: Varios**

Our Preferred Care PPO network includes hospitals, physicians and allied providers. Members with PPO benefit plans receive the highest level of benefits when they receive services from PPO providers.

Preferred Care PPO members are identifiable by the Blue Cross and Blue Shield of Louisiana logo and "Preferred Care PPO Network" printed on their ID cards. The "PPO-in-a-suitcase" logo identifies the nationwide BlueCard® Program. For more information, view the Preferred Care PPO Network Speed Guide available online at www.bcbsla.com/providers > Resources.

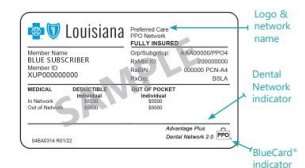

HMO Louisiana ID cards are issued to each member

on the policy. When the member has Advantage

Plus Dental or Advantage Plus 2.0 Dental Network

coverage, it is indicated on the member ID card. Fully

insured HMO Louisiana members must select a primary

**W** HMO Louisiana

Member Name<br>BLUE SUBSCRIBER

care provider

Preferred Care PPO ID cards are issued to each member on the policy. When the member has Advantage Plus Dental or Advantage Plus 2.0 Dental Network coverage, it is indicated on the member ID card.

#### **HMO Louisiana, Inc. Prefix: Varies**

HMO Louisiana, Inc. is a wholly owned subsidiary of Blue Cross and Blue Shield of Louisiana. The HMO Louisiana provider network is a select group of physicians, hospitals and allied providers who provide services to individuals and employe groups seeking managed care benefit plans. The HMO Louisiana etwork is offered statewide.

HMO Louisiana allows members to choose from both HMO and Point of Service (POS) benefit plans. Members pay a lower copayment when they receive services from primary care providers (PCPs). For more information, view the HMO Louisiana, Inc. Network Speed Guide, available online at www.bcbsla.com/providers > Resources.

The main identifier of an HMO Louisiana member is the HMO Louisiana logo in the top left corner of the ID card. Cards also indicate the product type as either an HMO Plan or HMO/POS Plan

#### TB00082010

18NW1743 R04/23 Last reviewed on: 04-27-23 network

**BlueCard** 

 $More \rightarrow$ 

### Fully Insured & Self Funded

### **INSURED FULLY**

Group and individual policies issued by Blue Cross/HMOLA and claims are funded by Blue Cross/HMOLA.

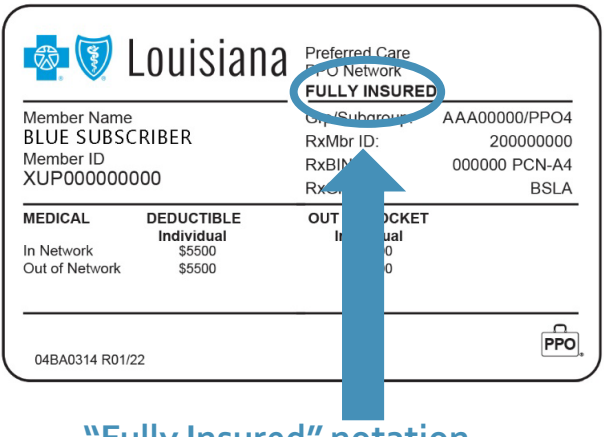

**"Fully Insured" notation**

### **FUNDED SELF**

Group policies issued by Blue Cross/HMOLA but claims payments are funded by the employer group, not Blue Cross/HMOLA.

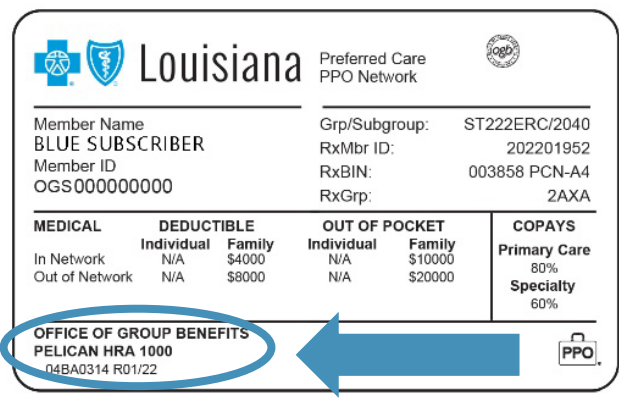

- **"Fully Insured" NOT noted**
- **Self-funded group name listed**

The benefit, limitation, exclusion and authorization **requirements often vary for self-funded groups**. Please always verify the member's eligibility, benefits and limitations prior to providing services. To do this, use iLinkBlue (**www.bcbsla.com/ilinkblue**).

30

The Federal Employee Program (FEP) provides benefits to federal employees, retirees and their dependents. FEP members may have one of three benefit plans: Standard Option, Basic Option or FEP Blue Focus (limited plan).

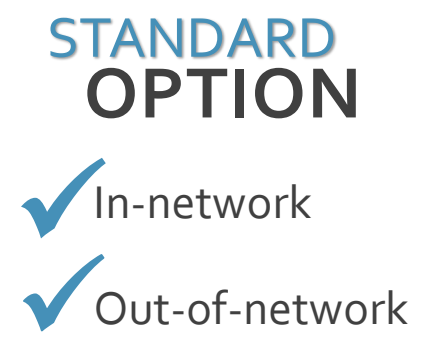

# **OPTION**

In-network VIn-network

Out-of-network **X**

**BASIC<br>
OPTION**BLUE FOCUS

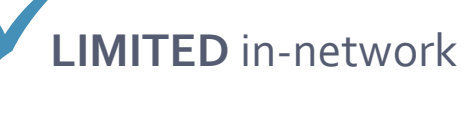

Out-of-network **X**

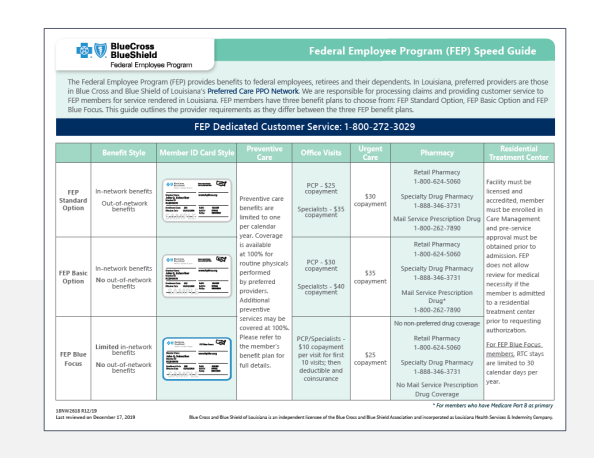

The FEP Speed Guide is available at **www.bcbsla.com/providers**  >Resources >Speed Guides.

### BlueCard® Program (out-of-area) Members

BlueCard® is a national program that enables members of any Blue Cross Blue Shield (BCBS) Plan to obtain health care services while traveling or living in another BCBS Plan service area. The main identifiers are the prefix and the "suitcase" logo on the member ID card.

The suitcase logo provides the following information about the member:

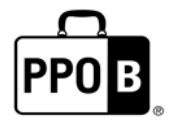

The PPOB suitcase indicates the member has access to the exchange PPO network, referred to as BlueCard PPO basic.

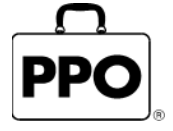

The PPO suitcase indicates the member is enrolled in a Blue Plan PPO or EPO product.

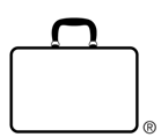

The empty suitcase indicates the member is enrolled in a Blue Plan traditional, HMO, POS or limited benefits product.

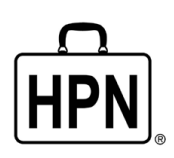

The HPN suitcase logo indicates the member is enrolled in a Blue High Performance Network<sup>SM</sup> (BlueHPN) product.

### National Alliance Members

*(South Carolina Partnership)*

- National Alliance groups are administered through BCBSLA's partnership agreement with Blue Cross and Blue Shield of South Carolina (BCBSSC).
- BCBSLA taglines are present on the member ID cards; however, customer service, provider service and precertification are handled by BCBSSC.
- Claims are processed through the BlueCard program.

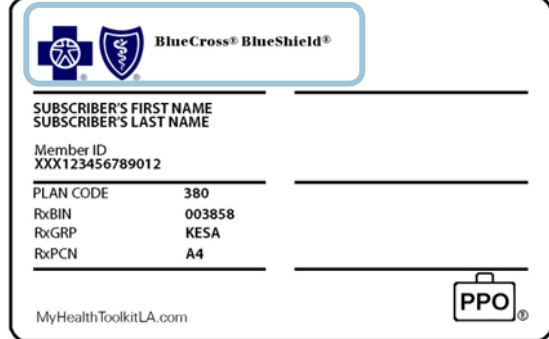

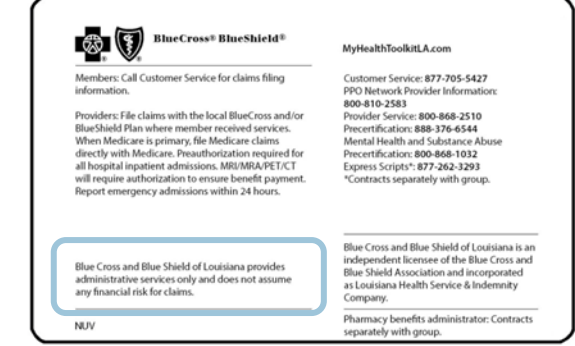

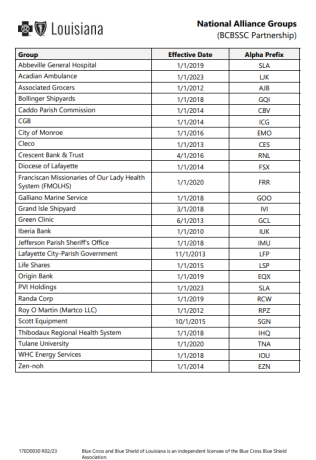

We publish a list of these groups (with prefixes) in iLinkBlue (**www.bcbsla.com/ilinkblue**) under the "Resources" section.

### Referring Members Out-of-network

The impact on your patients when you refer Blue Cross members to out-of-network providers include:

- higher cost shares (deductibles, coinsurances, copayments)
- no benefits for some members
- balance billing to member for all amounts not paid by Blue Cross if the provider is non-participating

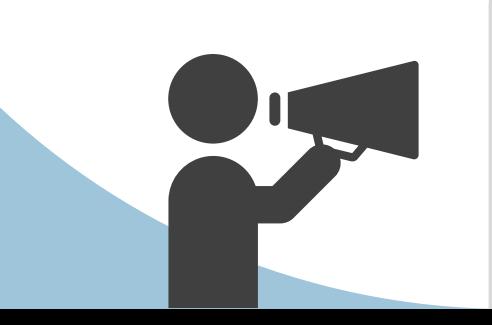

If a provider continues to refer patients to out-of-network providers, their entire fee schedule could be reduced.

**You can find network providers to refer members to in our online provider directories at www.bcbsla.com >Find a Doctor.**

# Verifying Member Benefits in iLinkBlue

Use iLinkBlue (**www.bcbsla.com/ilinkblue**) to lookup a member's coverage information.

Choose the "Coverage" menu option. Enter them member ID number to view coverage information for:

- BCBSLA (including HMO Louisiana, Inc.) members
- FEP members. This section is not used for out-of-area members.

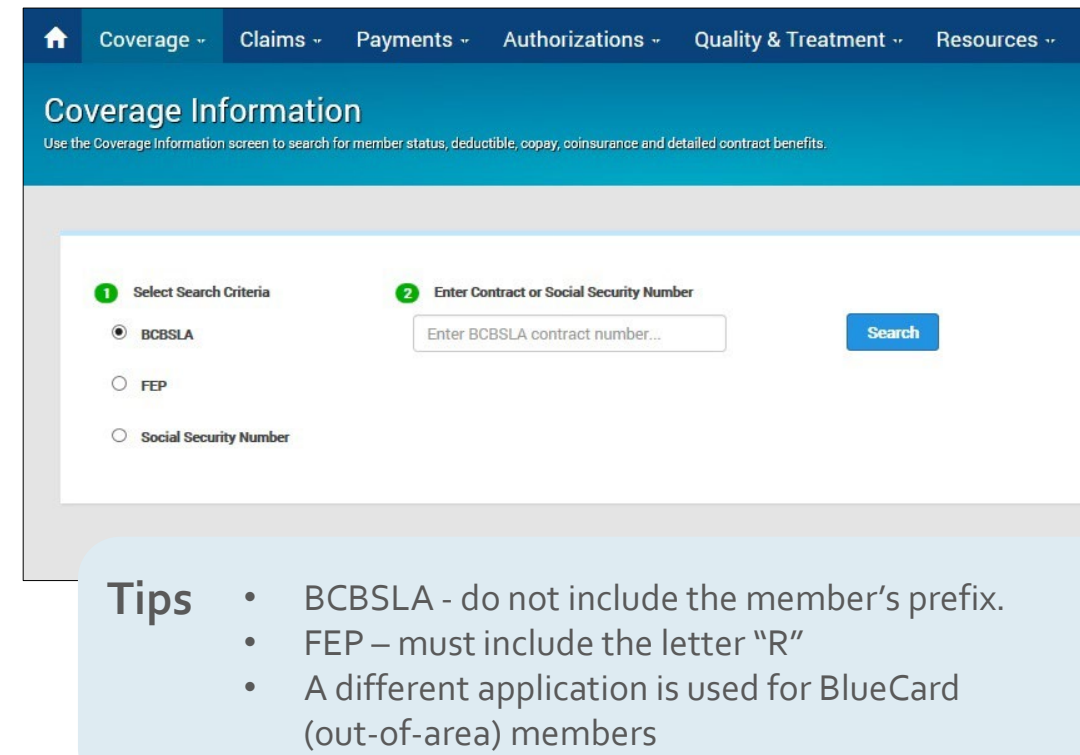

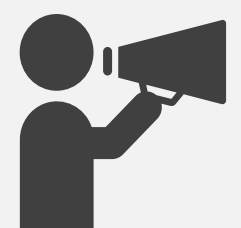

If you do not have the member ID number, you can search using the subscriber's Social Security Number (SSN), when available. iLinkBlue will return search results with the member ID number. An error message will display if searching by a dependent's SSN. It must be the SSN of the policy holder.

### Coverage Information

This screen identifies members covered on a policy, effective date and the status of the contract (active, pended, cancelled).

- The **View ID Card** button allows you to download a PDF of the member ID card.
- The **Summary** button allows you to view a benefit summary. It includes the member's cost share (deductible, copay and coinsurance) and remaining out-of-pocket amounts.
- The **Benefits** button allows you to view the coverage details of the member's benefits plan.
- The **View COB** button allows you to view coordination of benefits information.

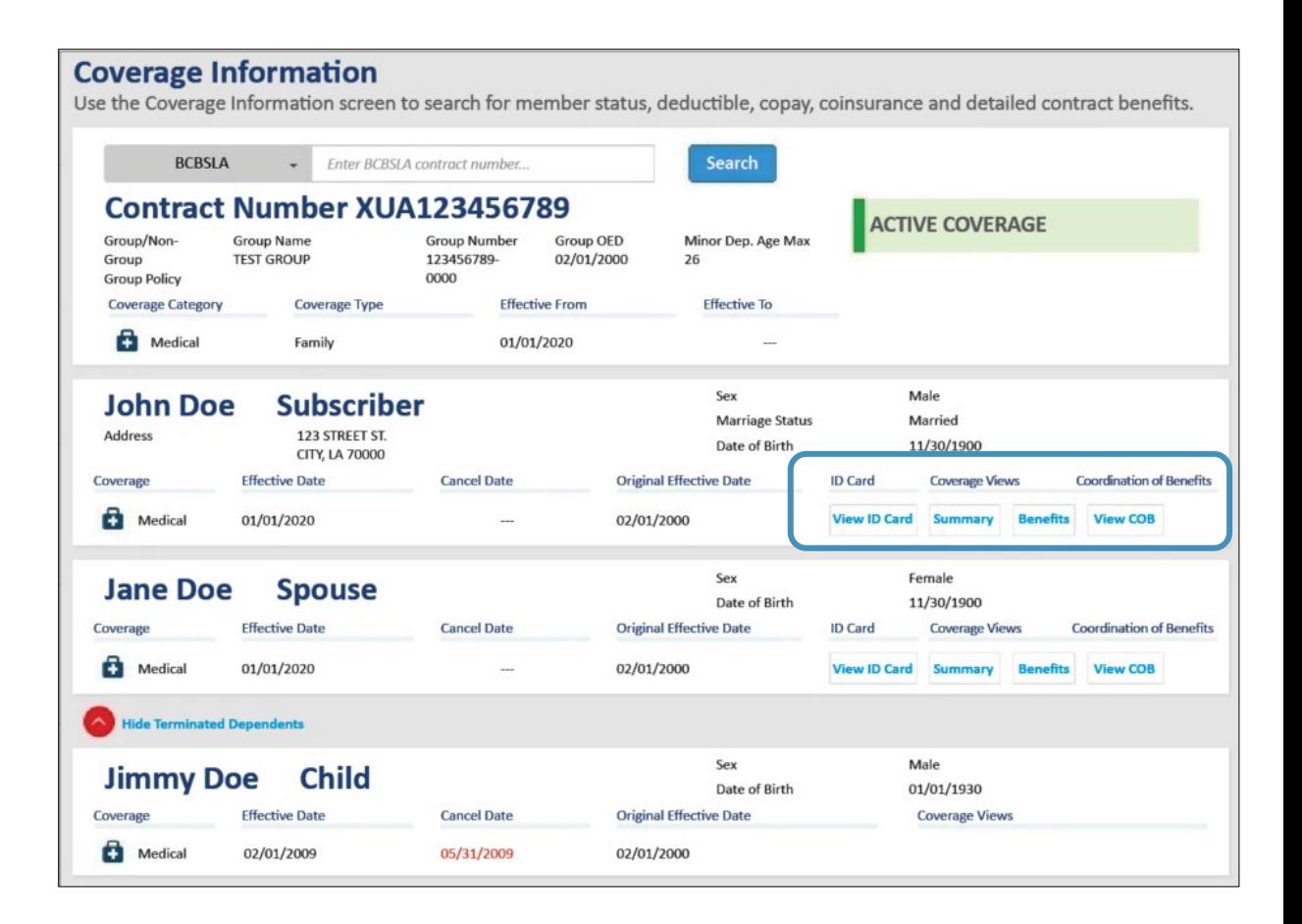

### Behavioral Health Benefits

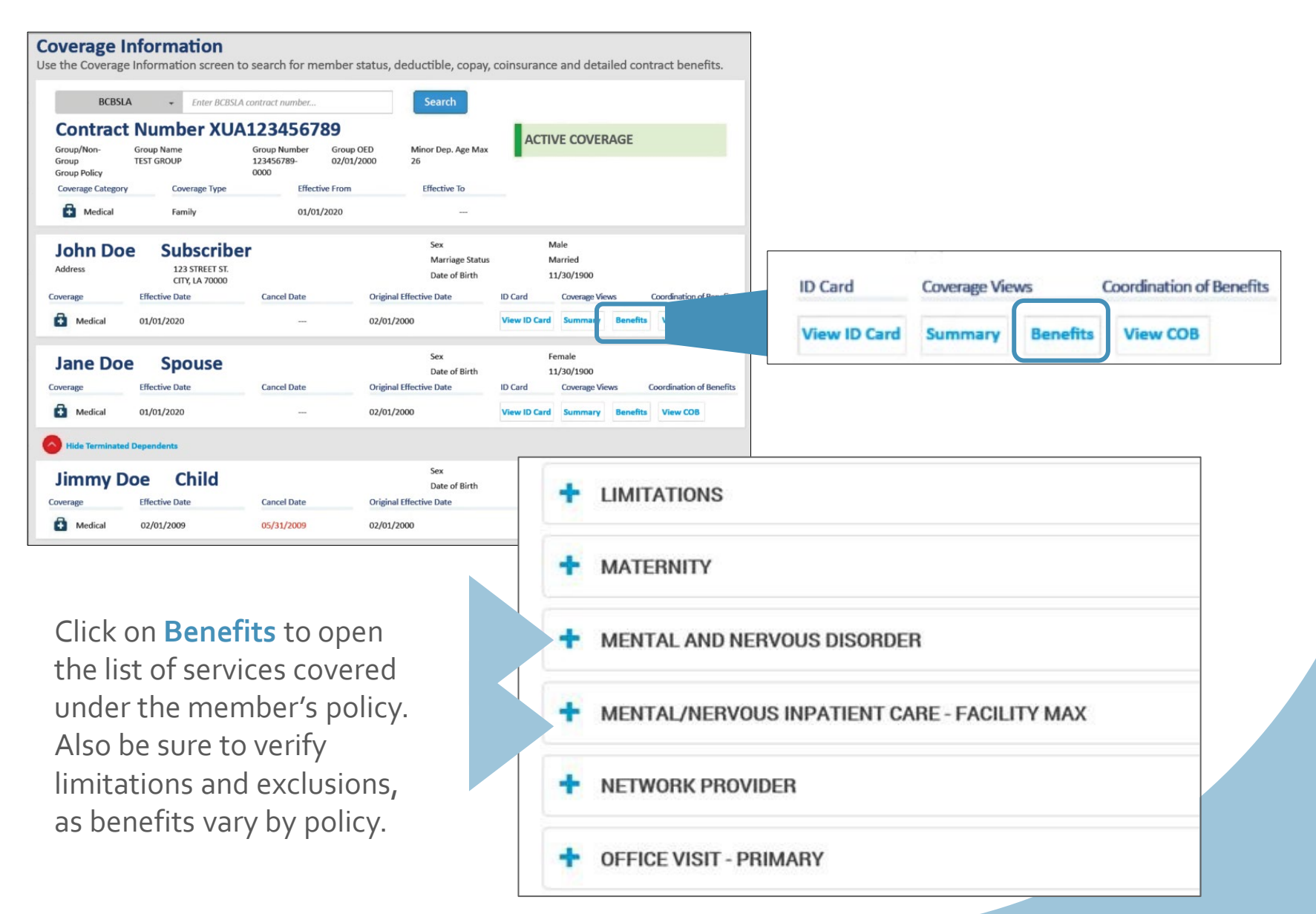
# Behavioral Health Benefits

Benefits for treatment of Mental Health are available. **Sample** benefits are below:

#### **Network Providers:**

- Physician Office Visits: \$40 per visit
- Non-Physician Office Visits: \$40 per visit
- Outpatient Services (includes OP facility and OP therapies not performed in office): 80%-20%
- Inpatient Hospital Admission: 80%-20%
- All other services are payable the same as medical benefits

#### **Non-network Providers:**

- Physician Office Visits: 60%-40%
- Non-physician Office Visits: 60%-40%
- Outpatient Services (includes OP facility and OP therapies not performed in office): 60%-40%
- Inpatient Hospital Admission: 60%-40%
- All other services are payable the same as medical benefits

The first follow-up visit after discharge from inpatient facility for the treatment of a mental disorder is available at no cost when performed within 7 days of discharge by a network provider.

# Verifying Benefits for BlueCard Members

Use the "Coverage" menu option to research BlueCard (out-of-area) member (insured through a Blue Plan other than Blue Cross and Blue Shield of Louisiana).

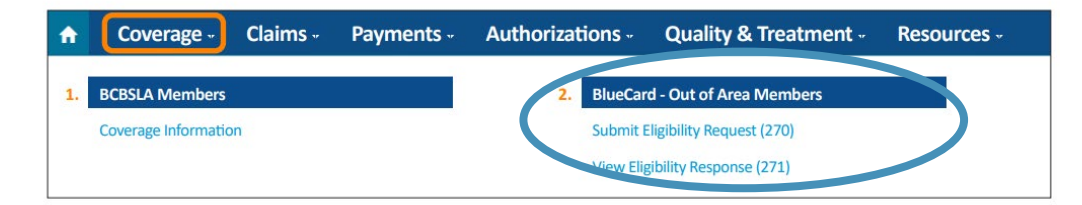

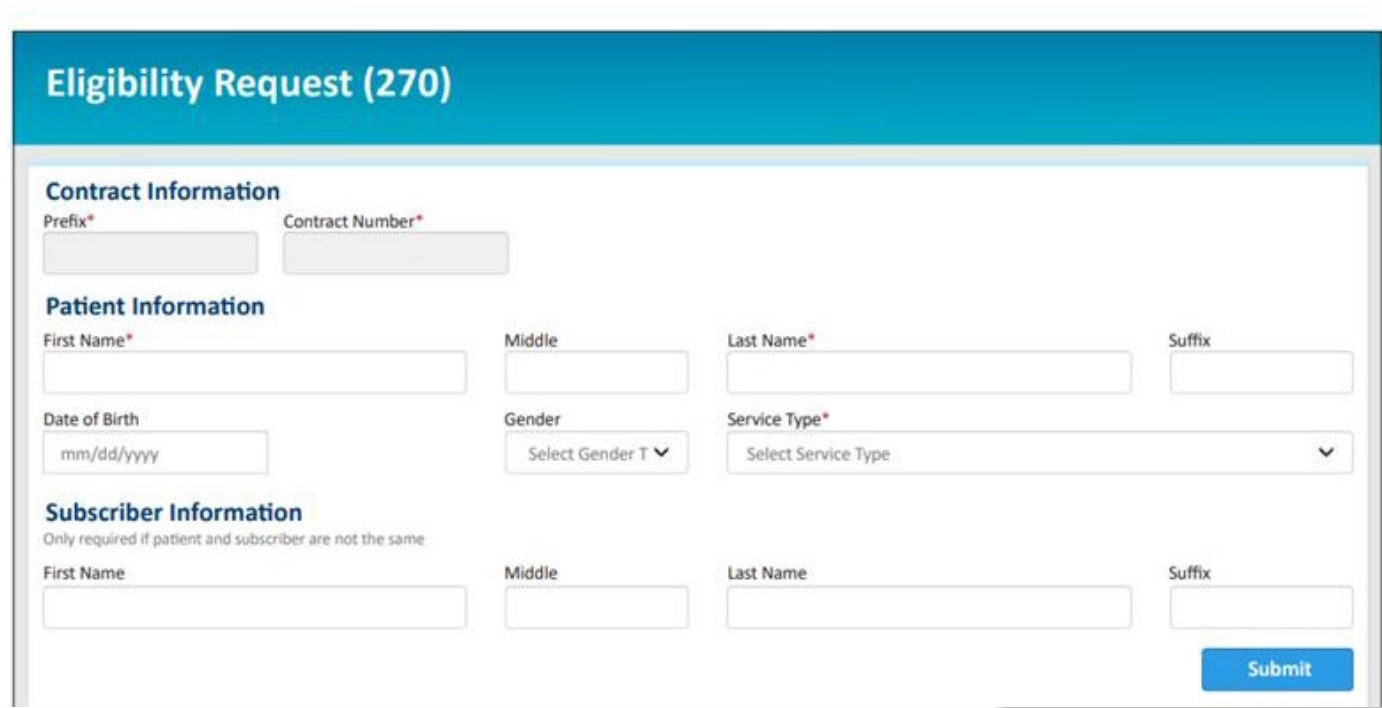

#### **DO I NEED AN AUTH?**

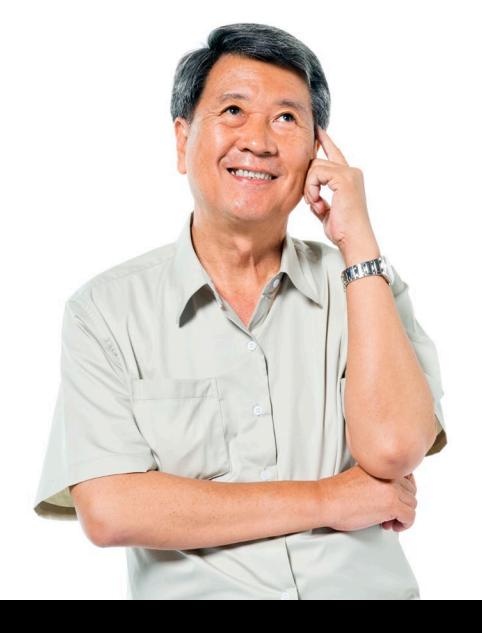

### Behavioral Health Auth Requirements

#### **Do I need an authorization?**

There are **two** resources that can be used to research authorization requirements.

#### **1** iLinkBlue's Authorization's<br> **Guidelines application** Guidelines application **2** Behavioral Health Speed Guide

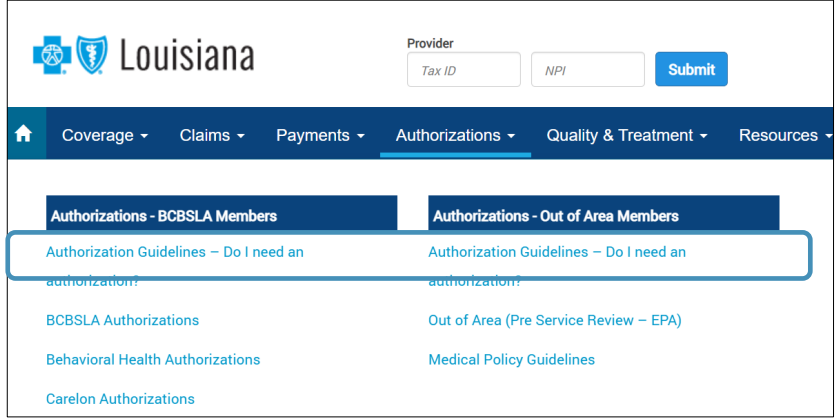

The same application is used for **both** BCBSLA and BlueCard (out-of-area) members. Enter the member's prefix (the first three characters of the member ID number) to access general pre-authorization/pre-certification information.

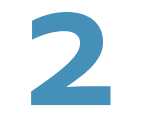

This guide key details about our behavioral health policies, including the list of services that require prior authorization. It is available at **www.bcbsla.com/providers** >Resources >Speed Guides.

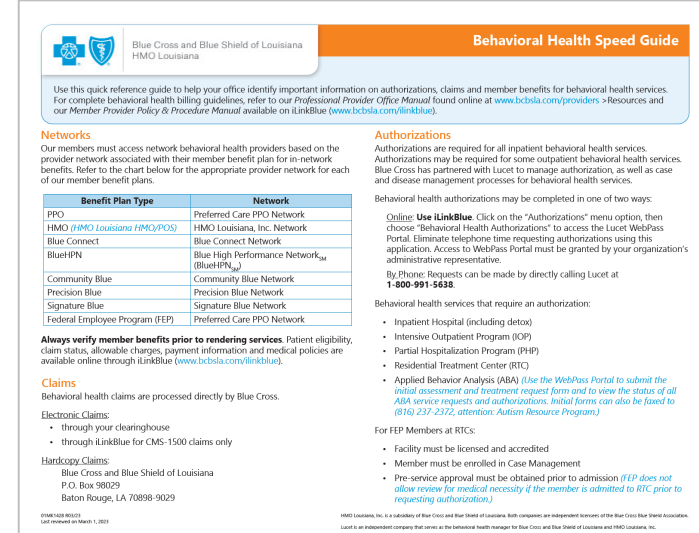

### Behavioral Health Auth Requirements

Below is the list of authorization requirements. Authorizations are required for all inpatient behavioral health services and may be required for some outpatient behavioral health services:

- Inpatient Hospital (including detox)
- Intensive Outpatient Program (IOP)
- Partial Hospitalization Program (PHP)

#### **For FEP Members at RTCs:**

- Facility must be licensed and accredited
- Member must be enrolled in Case Management
- Pre-service approval must be obtained prior to admission

*FEP does not allow review for medical necessity if the member is admitted to RTC prior to requesting authorization.*

**Requirements vary based on the member's policy. Please always verify benefits prior to rendering services.** 

- Residential Treatment Center (RTC)
- Applied Behavior Analysis (ABA)

### **FILING CLAIMS**

# Timely Filing

**The member and Blue Cross are held harmless when claims are denied or received after the timely filing deadline.**

#### **Policy Type Filing Requirements**

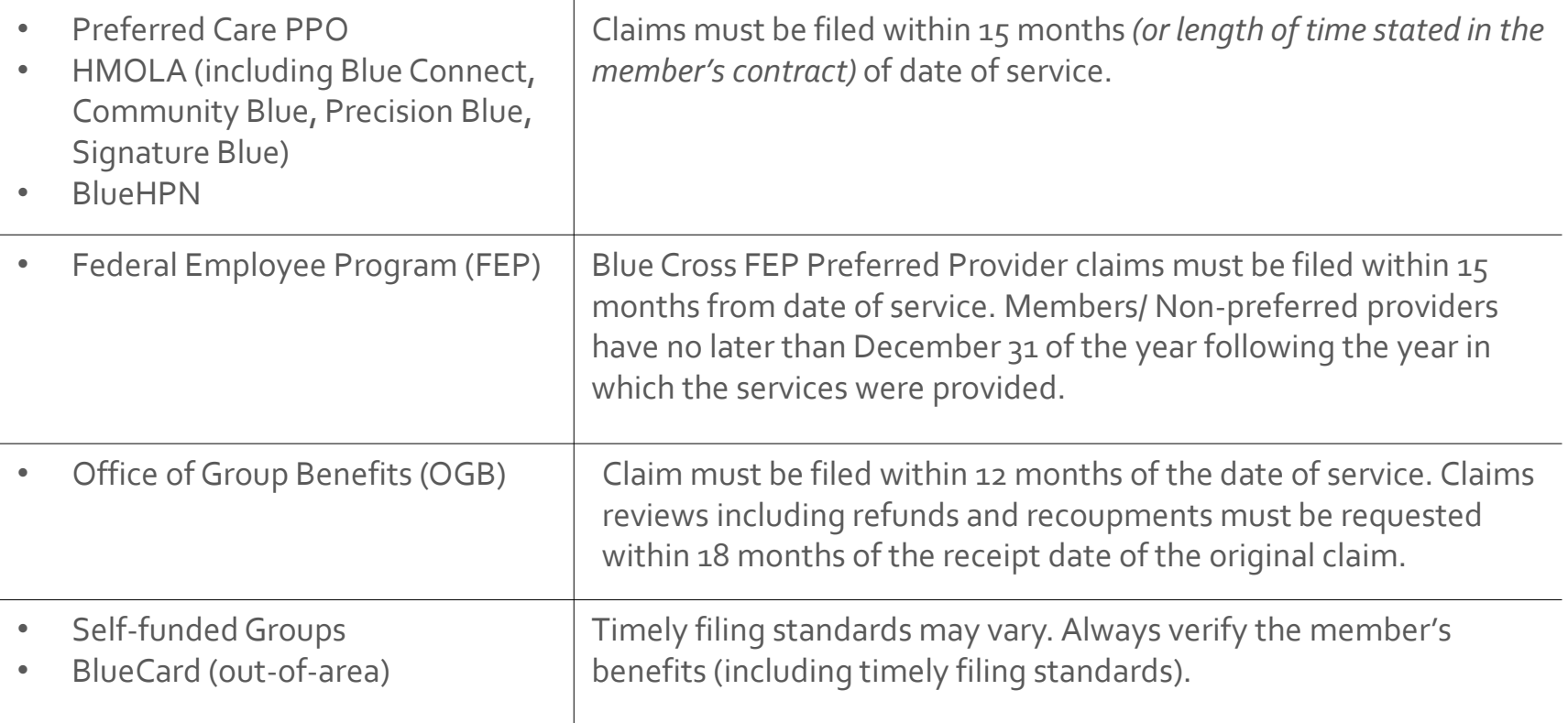

#### Researching Allowables

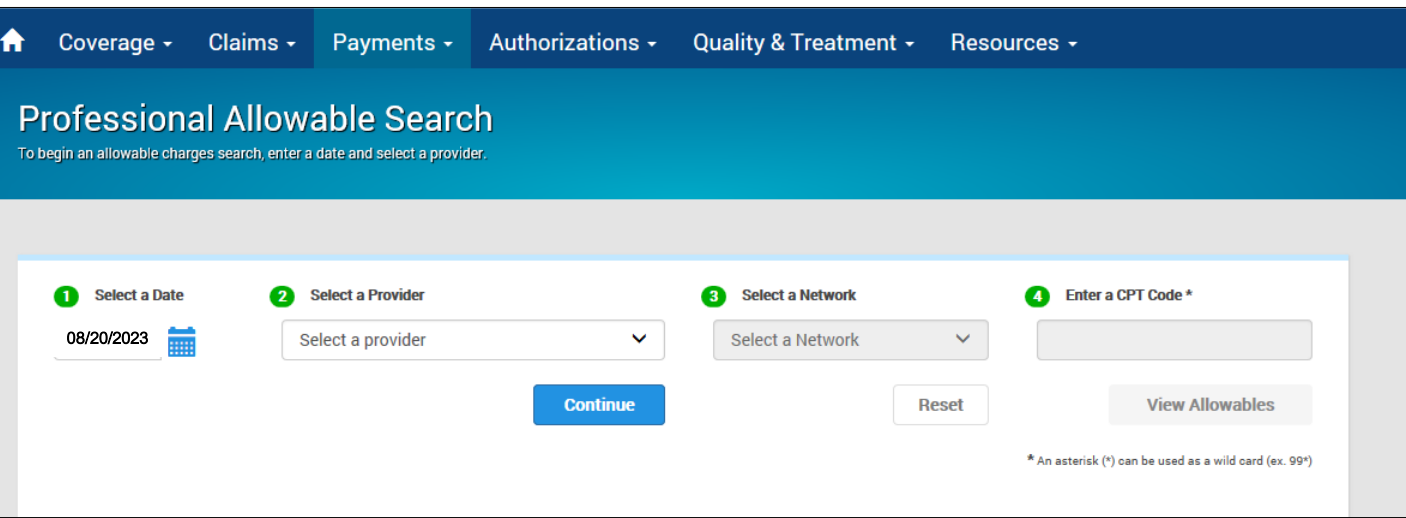

Use iLinkBlue to view allowables for a single code or a range of codes.

#### **Look up a single code:**

Enter: 90833

Results: allowable for 90833 only

#### **Look up a range of codes:**

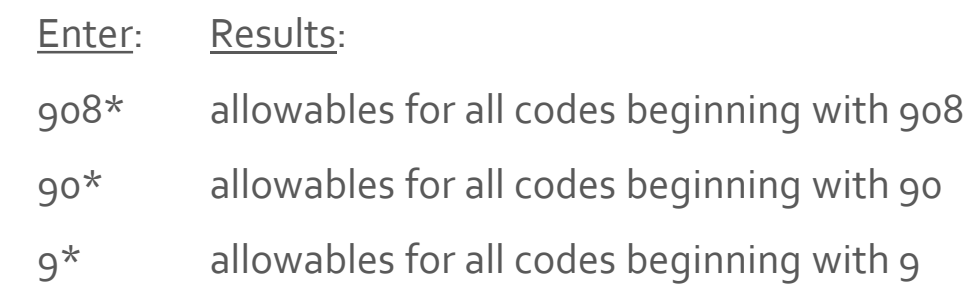

### Submitting Claims

#### **Electronic Transmission or Communism Hardcopy**

Blue Cross accepts electronic claims transmitted via HIPAA 837P and 837I submitted electronically through your clearinghouse.

We do not charge a fee for electronic transactions.

Providers can submit transactions directly to us or indirectly through a third-party clearinghouse.

For more information on how to submit electronic claims to Blue Cross, visit **www.bcbsla.com/providers**  >Electronic Services >Clearinghouse Services.

If it is necessary to file a hardcopy claim, we only accept original claim forms.

For Blue Cross, HMO Louisiana, Blue Connect, Community Blue, Precision Blue, BlueHPN, Signature Blue, OGB and BlueCard Claims:

#### Mail hardcopy claims to:

**BCBSLA** P.O. Box 98029 Baton Rouge, LA 70898

#### For FEP Claims:

BCBSLA P.O. Box 98028 Baton Rouge, LA 70898

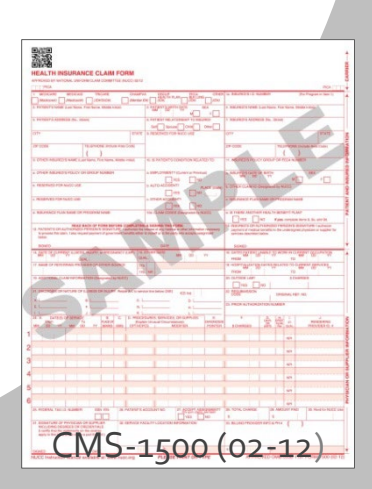

### Submitting Claims in iLinkBlue

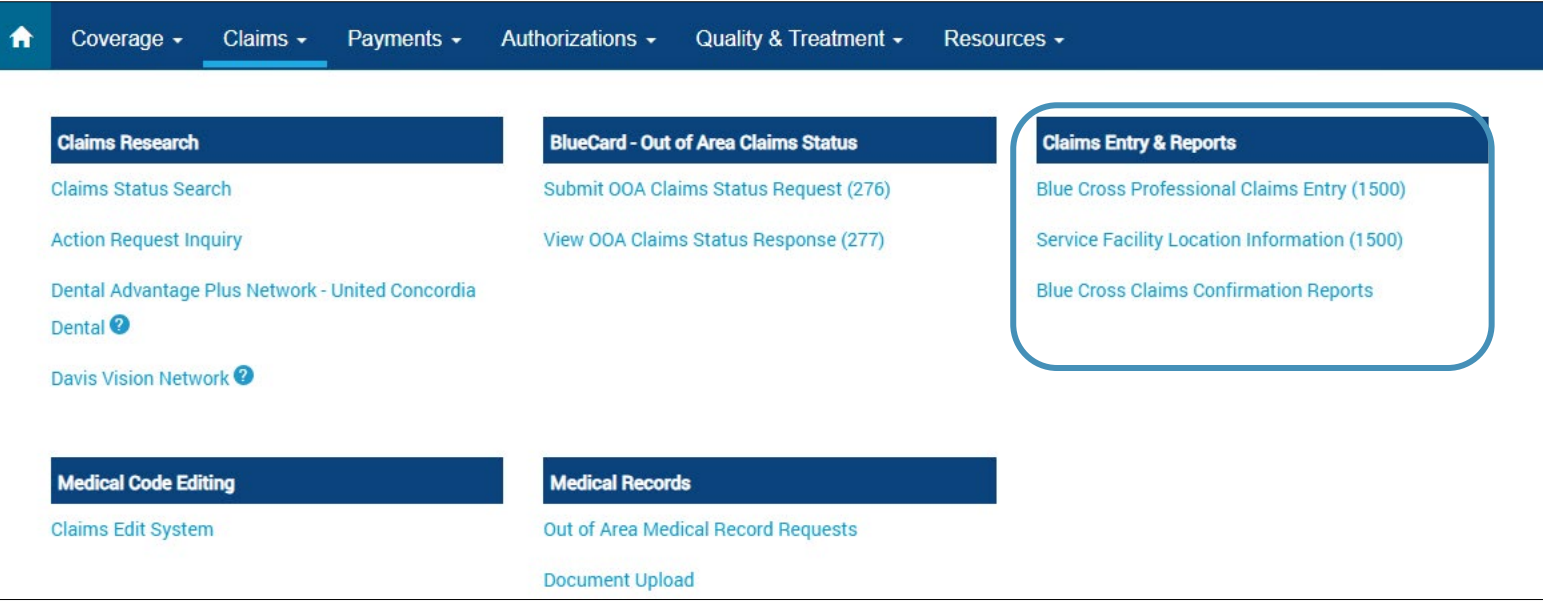

- Only providers who bill on a **HCFA 1500 form** can submit claims through iLinkBlue. There is no fee attached for this service.
- On the electronic iLinkBlue claim form, required fields are highlighted. If the claim entry contains errors, an error message advises that corrections can be made prior to submission.

## Submitting Claims in iLinkBlue

#### **Blue Cross Professional Claims Entry (1500)** – follows the format of the HCFA 1500 form R (02-12).

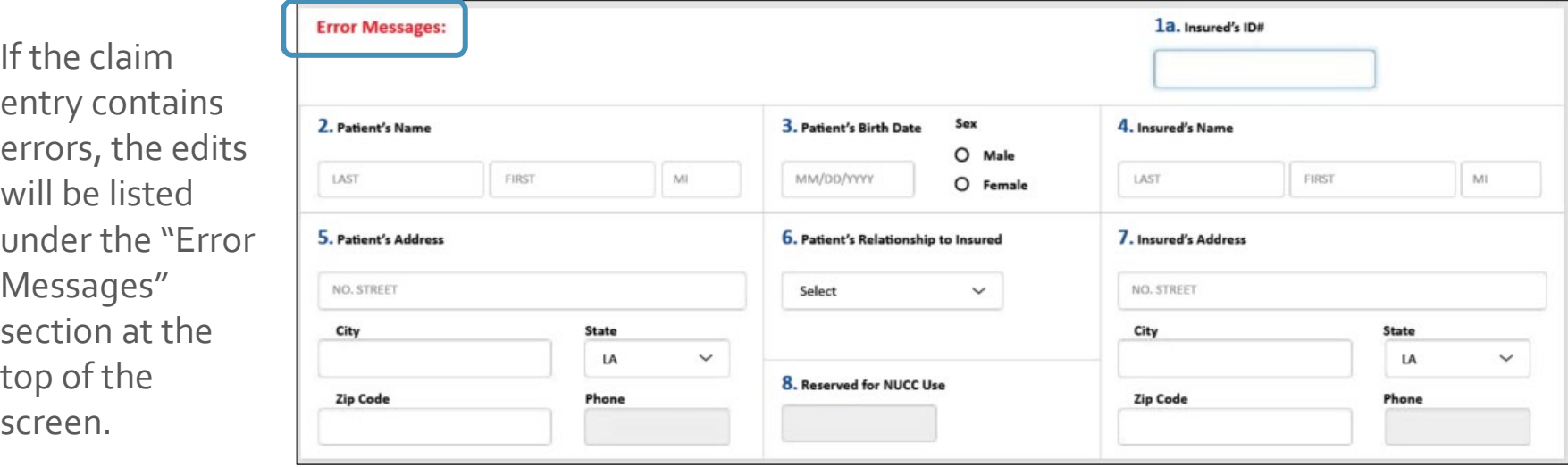

When the claim is submitted and accepted, the provider will receive a confirmation message.

Claim for 12345678901; DOE, JANE has been submitted

## Submitting Claims in iLinkBlue

When you click the **Submit Claim**  button and are sent to the iLinkBlue login screen, you were logged out because of inactivity.

**!**

During claim entry, if you stop to research information like a diagnosis or procedure code, be aware that the security features in **iLinkBlue will log out after 15 minutes of inactivity**.

For complete instruction on using the 1500 Form claim entry application, view our *iLinkBlue 1500 Claims Entry Manual*, available under the Resources menu option.

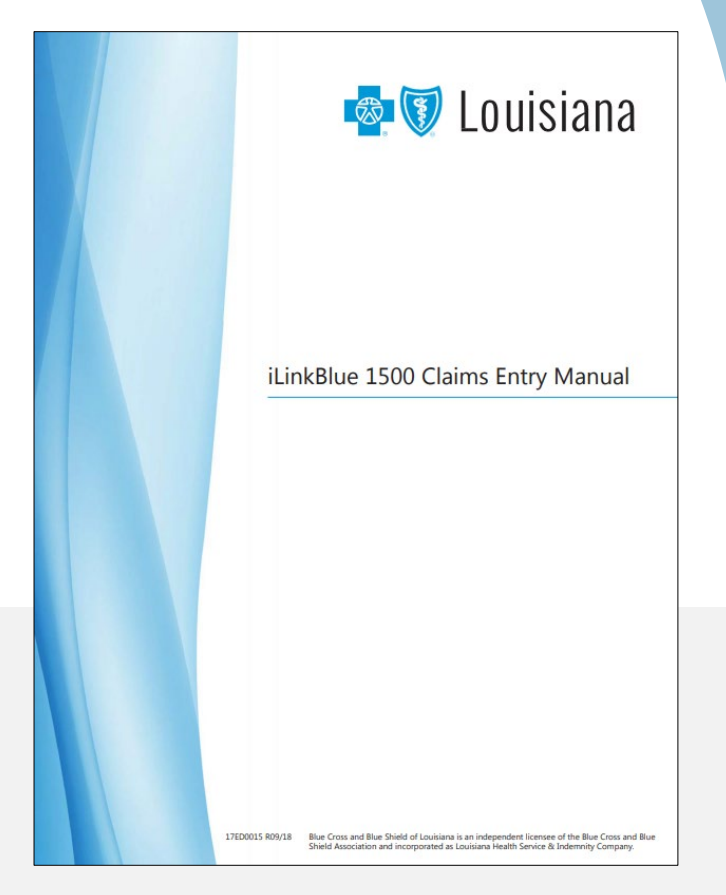

# Verifying Receipt of Claims

**Confirmation Reports** are generated in iLinkBlue and allow providers to electronically research submitted claims. Daily reports confirm acceptance of claims submitted directly through iLinkBlue, billing agency or clearinghouse.

 $\checkmark$  Reports are available within 24 hours of submitting claims (prior to 3 p.m.).

49

- $\checkmark$  Reports are available up to 120 days.
- $\checkmark$  Reports are displayed by date.

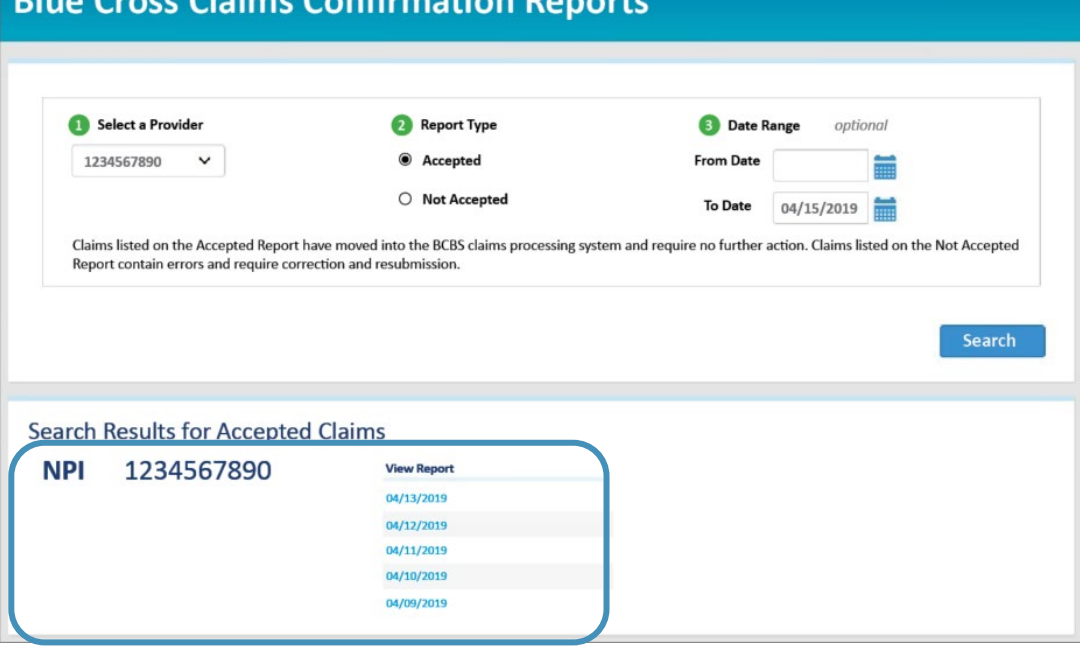

Confirmation

## Sample Confirmation Reports

Confirmation Reports indicate detailed claim information on transactions that were accepted or not accepted for processing. Providers are responsible for reviewing these reports and correcting claims on the Not Accepted report.

#### Accepted Report Example

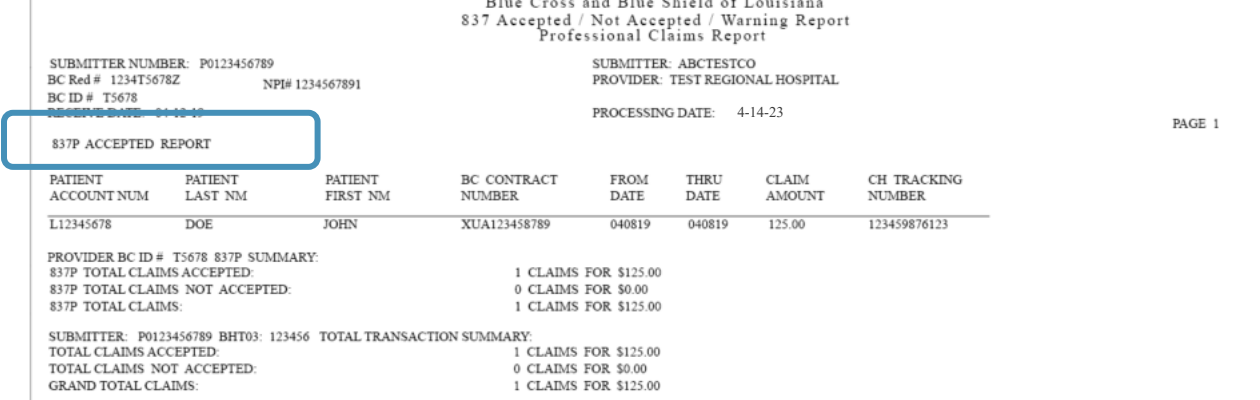

#### Not Accepted Report Example

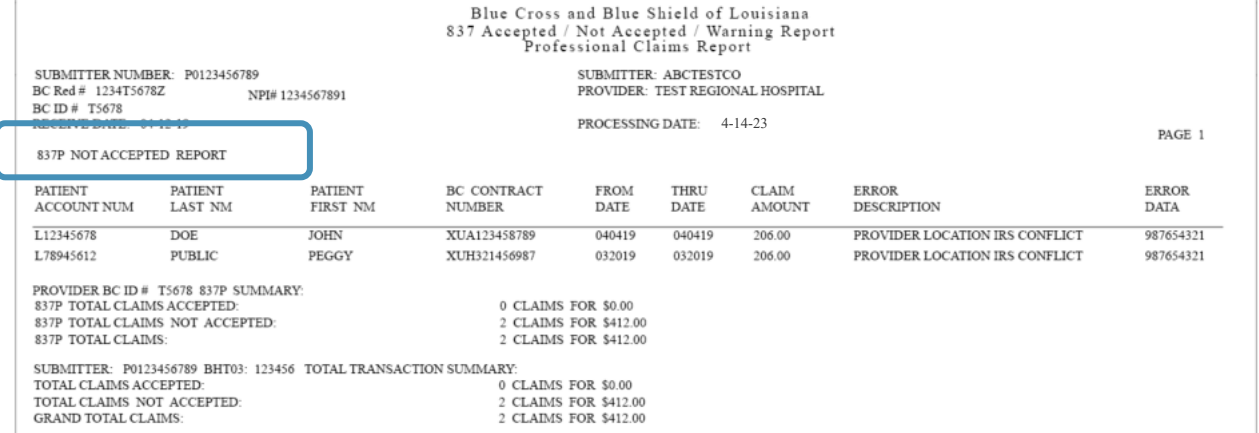

#### Claims Research

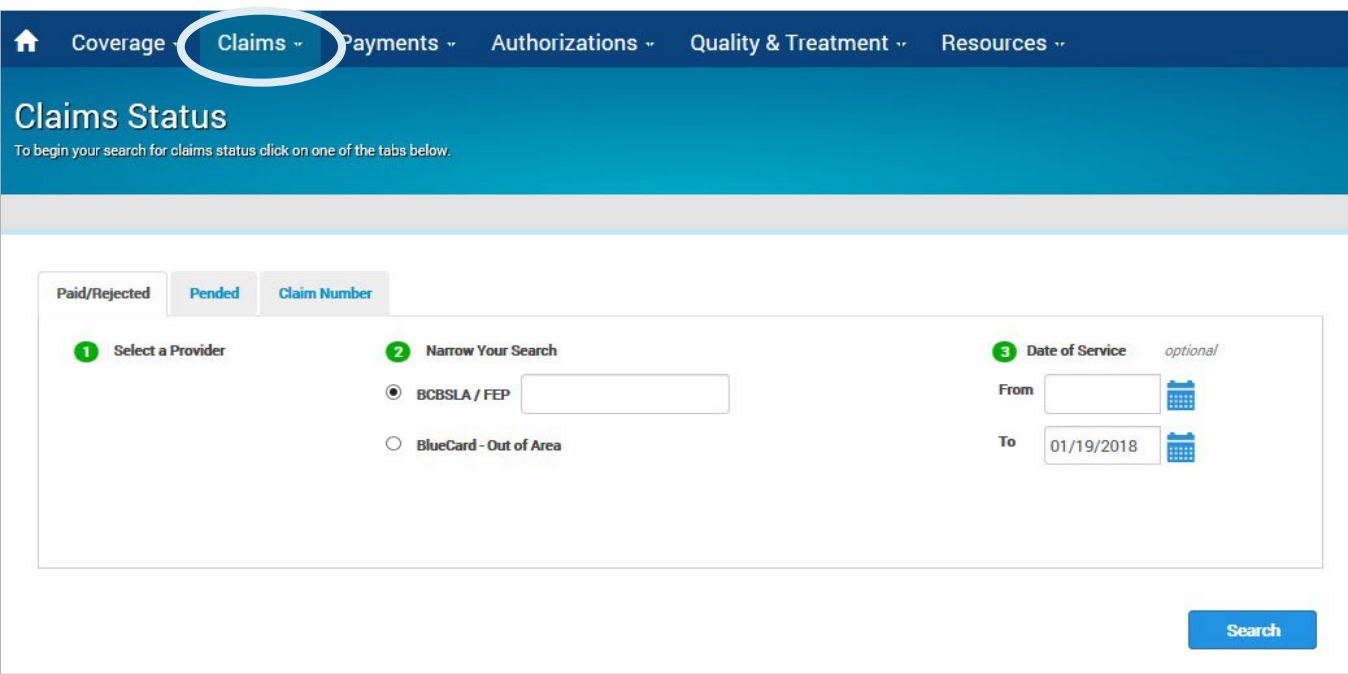

- Use the "Claims" menu option to research paid, rejected and pended claims.
- You can research BCBSLA, FEP and BlueCard-Out of Area claims submitted to Blue Cross for processing.

### Payment Registers

- Use the **Payments** menu option in iLinkBlue to find your Blue Cross payment registers.
- Payment registers are released weekly on Mondays.
- Notifications for the current week will automatically appear on the screen.
- You have access to a maximum of two years of payment registers in iLinkBlue.
- If you have access to multiple NPIs, you will see payment registers for each.

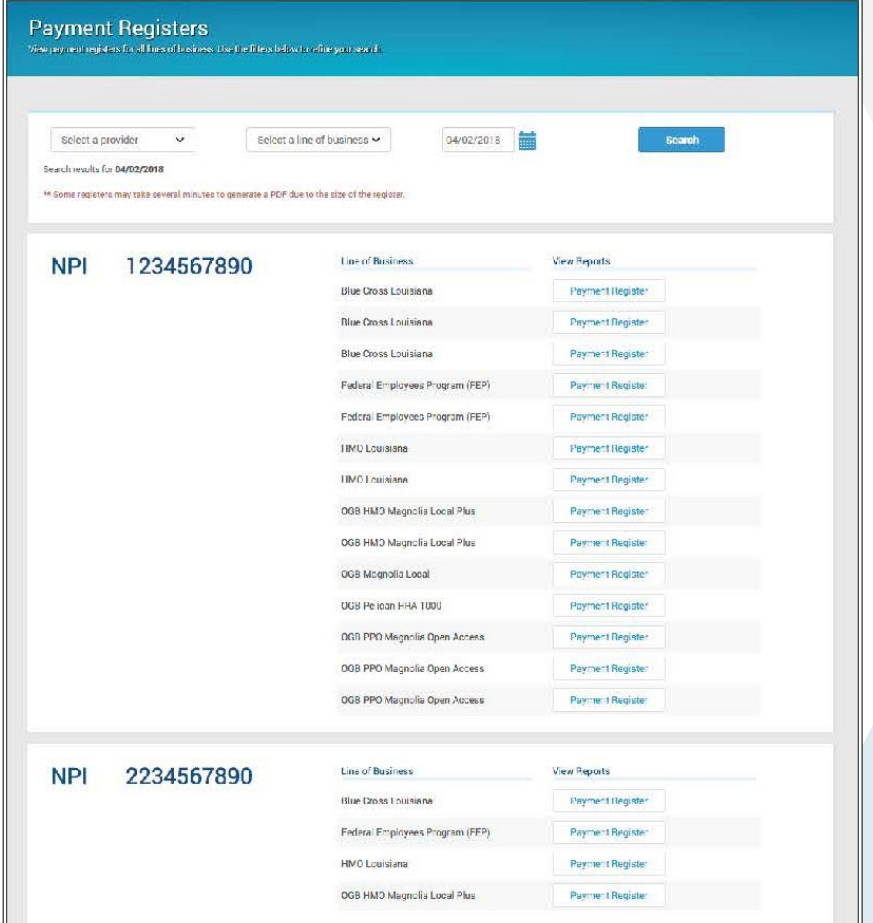

### Benefits of Proper Documentation

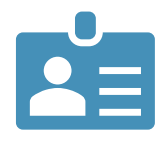

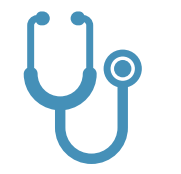

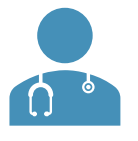

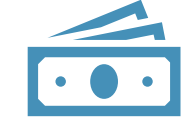

Allows identification of high-risk patients.

Allows opportunities to engage patients in care management programs and care prevention initiatives.

Reduces the administrative burden of medical record requests and adjusting claims for both the provider and Blue Cross.

Reduces costs associated with submitting corrected claims.

# Provider's Role in Documenting

- Each page of the patient's medical records should include the following:
	- Patient's name
	- o Date of birth or other unique identifier
	- o Date of service including the year
- Provider signature (must be legible and include credentials)
	- o Example : John Doe, MD (acceptable)
	- o Example: Dr. John Doe (not acceptable)
- Report ALL applicable diagnoses on claims and report at the highest level of specificity.
- Include all related diagnoses, including chronic conditions you are treating the member for.
- Medical records **must support ALL** diagnosis codes on claims.

Accuracy and specificity in medical record documentation and coding is critical in creating a complete clinical profile of each individual patient.

## Medical Records Requests

From time to time, you may receive a medical record request from us or one of our vendors to perform medical record chart audits on our behalf.

- Per your Blue Cross network agreement, providers are not to charge a fee for providing medical records to Blue Cross or agencies acting on our behalf.
- If you use a copy center or a vendor to provide us with requested medical records, providers are to ensure we receive those records without a charge.
- You do not need to obtain a distinct and specific authorization from the member for these medical record releases or reviews.
- The patient's Blue Cross subscriber contract allows for the release of the information to Blue Cross or its designee.

**Medical record requests must be returned within seven days of receipt of request.**

## Commercial Risk Score

- Code all conditions (acute/chronic) being treated to the highest level of specificity.
	- monitored, evaluated, assessed or treated should be noted
- Avoid non-specific and broad statements such as bipolar disorder.
- Use terms such as:
	- o Type I or II
	- o Current or in remission
	- o Severity (mild, moderate, severe)
	- o Presence of psychotic features

NOTE: Improper documentation could result in audits and/or the request of medical records.

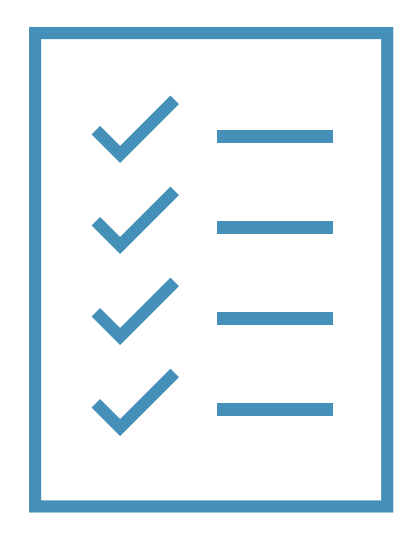

## Commercial Risk Score

- Blue Cross identifies those members with potential diagnostic gaps by review of claims data
- Diagnostic gaps are identified through:
	- o History: prior year Dx
	- o Pharmacy: prescribed medication
	- o Diagnostic: lab or diagnostic test
	- o Other: diagnosis with potential co-existing condition

#### **What can providers do?**

- 1. Close gaps in care.
- 2. Ensure all documentation reflects what is being billed.
- 3. Ensure chart reflects complete clinical profile for the patient.

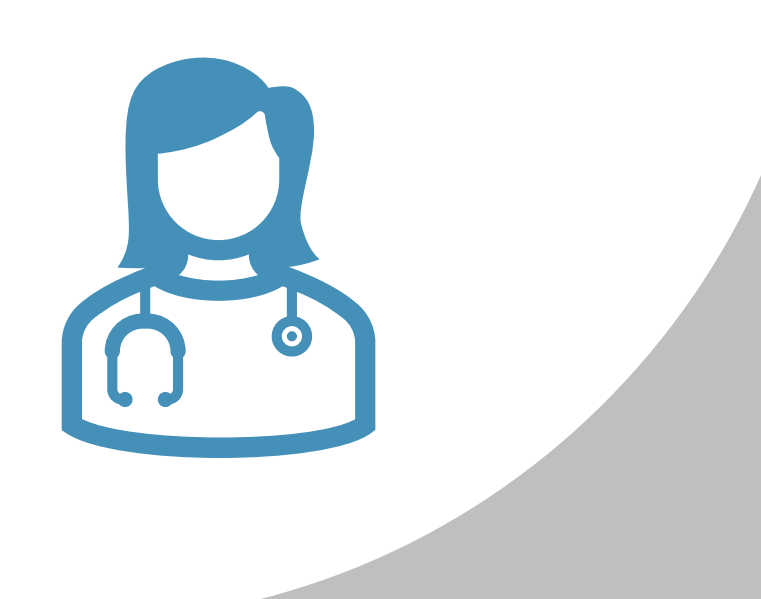

### Risk Adjustment Data Validation Audits

Required through the ACA, the framework for the risk adjustment data validation (RADV) audit process for the risk adjustment program was established.

Components of the RADV Audits:

- Annual CMS mandate
- Required audit for every insurer who sells a policy on the ACA marketplace.
	- o Will be used to confirm risk reported.
	- o To confirm providers' medical records substantiate the reported data and accurately reflect the care rendered and billed.
- The Accountable Care Law mandates medical records be provided.
- RADV audit requests for medical records begin in June.

### **RESOLVING CLAIM ISSUES**

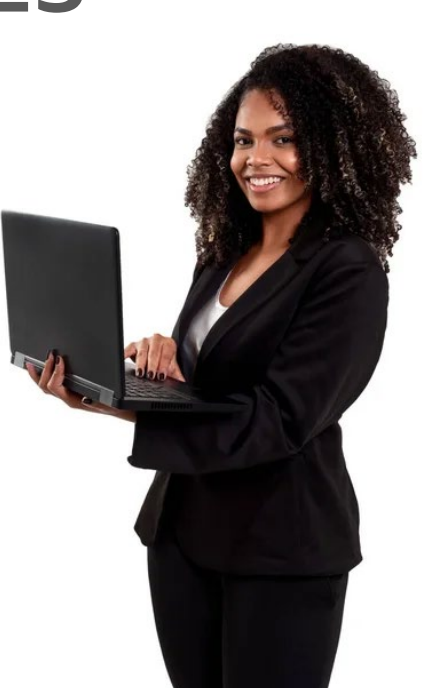

### Have an Issue with a Claim?

Sometimes a provider may need find an issue with a claim. It is best to **first inquire about the claim**, then if necessary submit a formal request.

Blue Cross classifies formal requests into three different categories:

#### MEDICAL CLAIMS **APPEALS & DISPUTES**

Involves a denial that affects the provider's:

- Reimbursement, including bundling issues
- Timely filing
- Authorization penalties
- Refund disputes

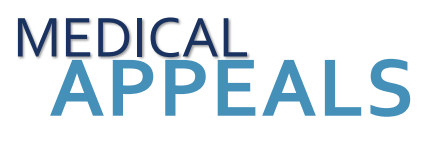

Involves a denial or partial denial based on:

- Medical necessity, appropriateness, healthcare setting, level of care or effectiveness
- Determined to be experimental or investigational

#### ADMINISTRATIVE<br>APPEALS & **GRIEVANCES**

- Claim issue due to the member's contract benefits, limitations, exclusions or cost share
- When there is a grievance

# Inquiring About Claim Issues

#### **Use the iLinkBlue Action Requests application!**

It allows you to electronically communicate with Blue Cross when you have questions or concerns about a claim.

#### **Common reasons to submit an Action Request**

- Code editing inquiries
- Claim status (detailed denials)
- Claim denied for coordination of benefits
- Claim denied as duplicate
- Information needed from member (coordination of benefits, subrogation)
- Questioning non-covered charges
- No record of membership (effective and term date)
- Recoupment request
- Status of dispute

The **Action Requests** application does not allow you to upload documentation. For this reason, it is important to include full details when submitting the inquiry.

### Submitting an Action Request

In iLinkBlue, on each claim, there is an **Action Request** button. It opens an electronic form that prepopulates with information on the specific claim. There are multiple places within iLinkBlue that include the action request buttons.

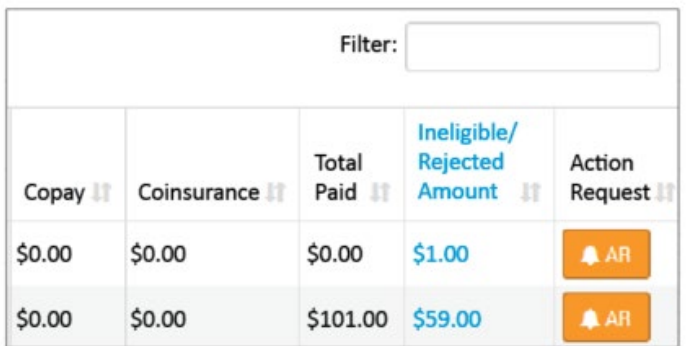

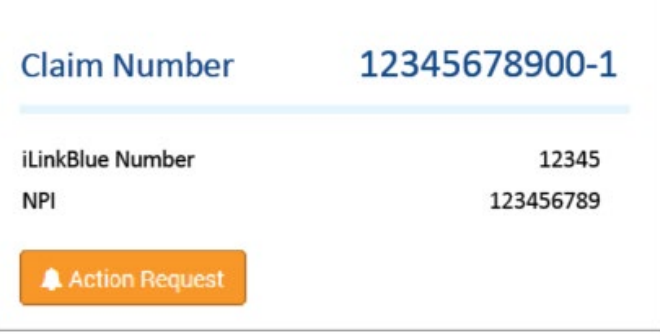

#### on the **Paid/Rejected Claims Results** screen

and

#### on the **Pended Claims Results** screen

on the **Claims Detail** screen

# Submitting an Action Request

#### **When submitting an Action Request:**

- Include your contact information
- Be specific and detailed
- Allow 10-15 working days for a response to each request
- Check in Action Request Inquiry for a response
- Submit a second request if there was no resolution

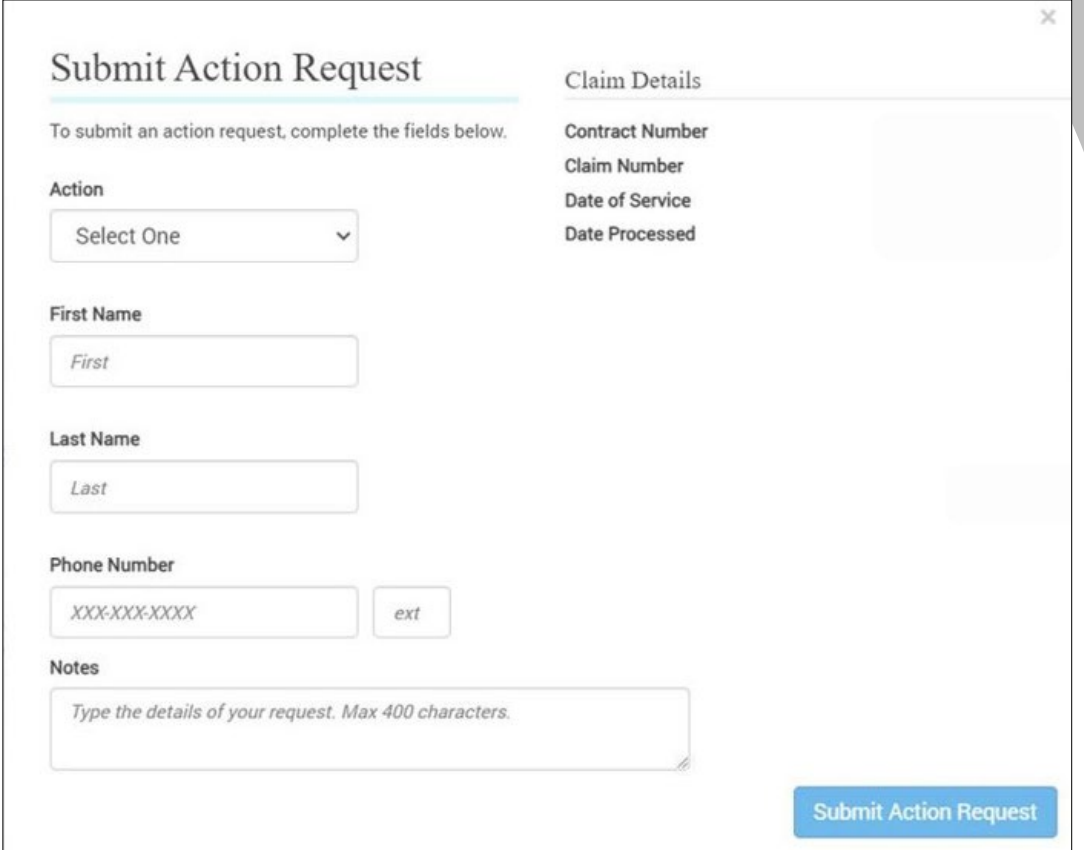

As a second step to **submitting an Action Request**, if you did not get a resolution, you may also contact the **Customer Care Center** using the number on the back of the patient's member ID card.

### How Do I Correct or Void a Claim?

#### **For professional claims submitted electronically through a clearinghouse:**

Please follow the steps below to ensure your claims will not deny as duplicates or process incorrectly. You can ensure the accurate electronic (837I or 837P) submission by following the instructions below:

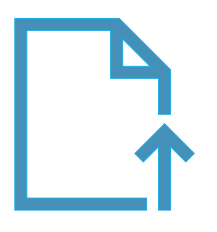

#### **Claim Adjustment**

- Enter the frequency code "7" in Loop 2300 Segment CLM05-03.
- Enter the 10-digit claim number of the original claim (assigned on the processed claim) in Loop 2300 in a REF segment and use F8 as the qualifier.
- Note: The adjusted claim should include all charges (not just the difference between the original claim and the adjustment).

#### **Void the Claim**

- Use frequency code "8" in Loop 2300 Segment CLM05-03.
- Use the 10-digit claim number of the original claim (assigned on the processed claim) in Loop 2300 in a REF segment and use F8 as the qualifier.

### How Do I Correct or Void a Claim?

#### **For professional claims submitted hardcopy or through iLinkBlue:**

When a claim is refiled for any reason, all services should be reported on the claim.

#### **Hardcopy Claim**

Claims that were previously processed on a CMS-1500 can be changed:

- Adjust Claim In Block 22, enter "7" for a claim adjustment (information or charges added to, taken away or changed).
- Void Claim In Block 22, enter "8" to request that the entire claim be removed, and any payments or rejections be retracted from the member's and provider's records.
- In Block 22, enter the original claim reference number.

#### **iLinkBlueClaim**

If submitting a corrected professional claim through iLinkBlue:

- In Field 19A, enter the applicable Professional Claim Adjustment/Void Indicator: A (Adjustment Claim) or V (Void Claim).
- In Field 19B, enter the Internal Control Number (ICN Number that is the original claim number).

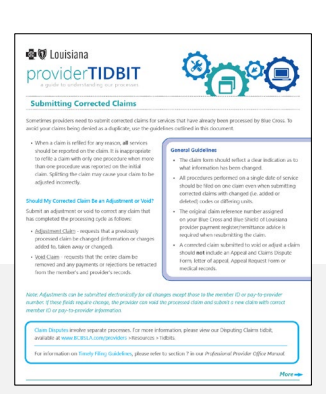

For more information find our Submitting a Corrected Claim Tidbit at **www.bcbsla.com/providers** >Resources >Tidbits.

#### **TELEHEALTH**

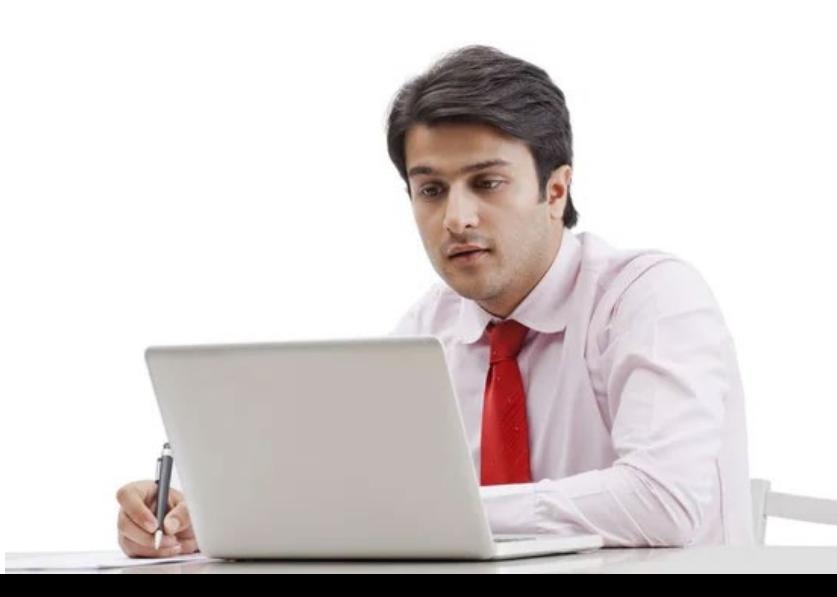

# Telehealth Policy

- Follow the telehealth billing guidelines in the provider manual.
- Fully document the telehealth encounter in the patient's medical record adhering to the criteria listed in the expanded telehealth guidelines.
- Coverage is subject to the terms, conditions and limitations of each individual member contract and policy.
- Blue Cross adheres to the rules and regulations outlined by the Louisiana Board of Medical Examiners regarding telehealth prohibitions.

For more information about our telemedicine requirements, billing and coding guidelines, see our *Professional Provider Office Manual* at **www.bcbsla.com/providers** >Resources >Manuals.

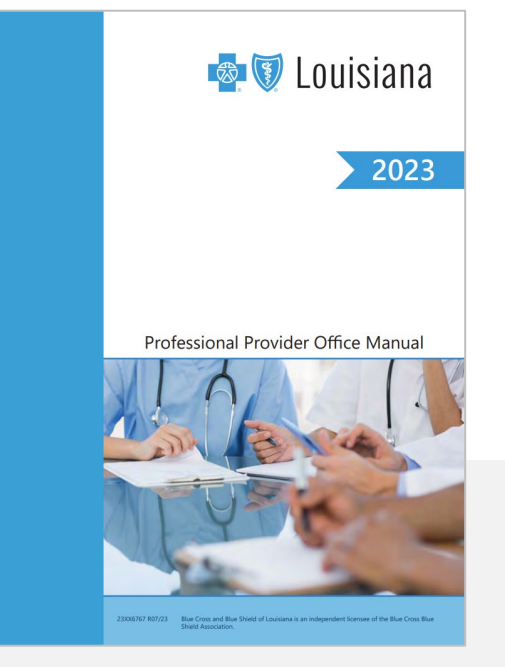

## Appropriate Place of Service (POS)

**We define DTC telehealth as telehealth services delivered directly between the provider and patient in their home environment (e.g., residence, workplace, personal space, etc.).**

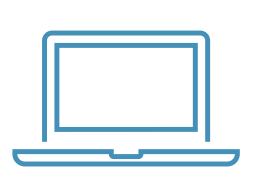

- Use **POS 10** for all direct to consumer (DTC) telehealth services.
- Bill non-DTC telehealth with the appropriate place of service based on the member's location when services are provided.
- For example, if the member is in the inpatient hospital setting when receiving telehealth services, bill POS 21.
- Do **not** bill POS 02 for telehealth services; Blue Cross does not consider POS 02 valid for claims submission. Claims billed with POS 02 may reject.

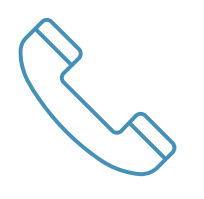

### Telemedicine

Reimbursement for telemedicine services is available when provided utilizing your own telemedicine platform.

Provider types performing telehealth services must ensure the delivery of telehealth is within their respective scope and guidance of their relevant licensing and/or certifying boards.

Encounters must be performed in real time using audio-only or audiovisual telecommunication systems.

Audio-only telehealth visits must meet the criteria outlined in Section 5.37 of our Professional Provider Office Manual.

The following are examples of services that are not eligible for reimbursement as telemedicine services:

- Non-direct patient services (e.g., coordination of care before/after patient interaction).
- Services rendered by text-only telephone communication, facsimile, email, mobile applications or any other non-secure electronic communication.
- In many cases, telehealth is not separately billable during the same episode of care that an in-person service is provided.
- Triage to assess the appropriate place of service and/or appropriate provider type.
- Services not eligible for separate reimbursement when rendered to patient in-person.
- Patient communications incidental to E&M, counseling or medical services covered by the member's policy.
- Presentation/origination site facility fee.
- Services/codes that are not specifically listed in the provider manual.

## Telemedicine Codes

The following codes can be used for "Direct-to-consumer" telemedicine—when the telemedicine encounter occurs directly between provider and patient.

**Codes listed below with an asterisk (\*) may be billed as audiovisual telehealth services only. All other listed codes can be billed as audiovisual or audioonly telehealth services.**

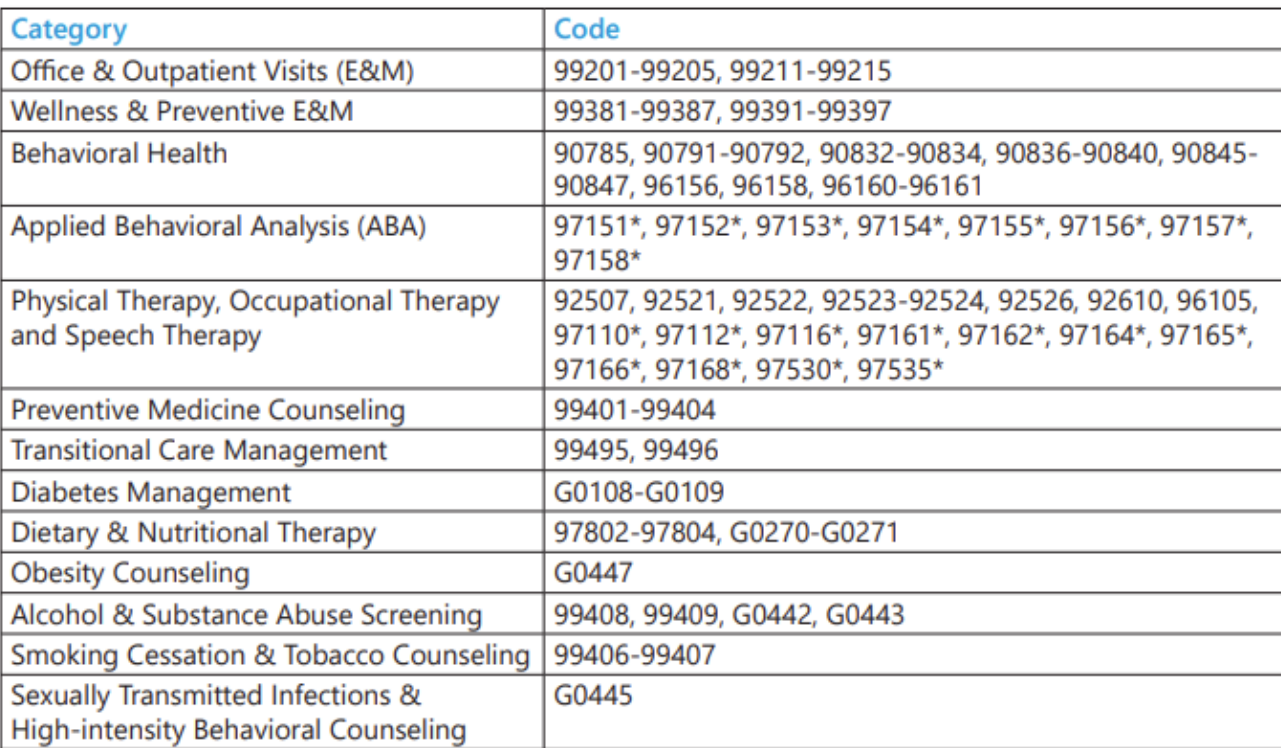

#### **Direct-to-consumer Codes**

Use **Modifier GT or 95**, whichever is appropriate, to indicate delivery of telemedicine services in real time. Use **Modifier 93** for audio-only telehealth services.

### **OTHER BILLING GUIDELINES**

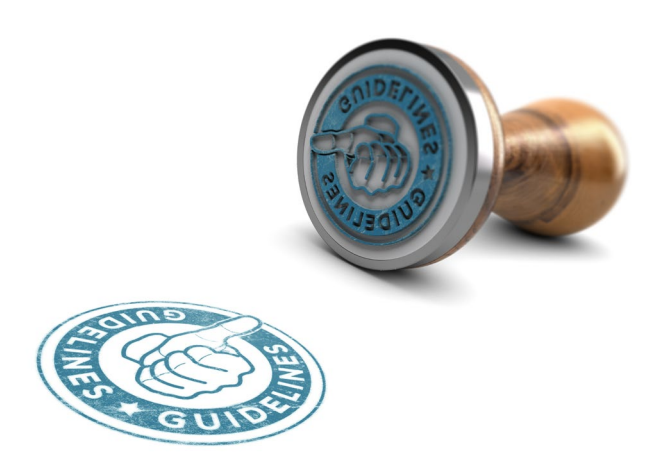

### Provisional Billing/Incident-to

"**Incident-to**" reimbursement rules for providers types that are eligible to participate in our network are as follows:

• If network participation is available for a provider type, then that provider type is required to file claims under their own provider number. Services should not be billed under a supervising provider. • Providers who are considered by Blue Cross to be in-training (residents, students and providers with provisional licensure) are not eligible to bill incidentto services.
### Taxonomy Codes

If you file multiple specialties under your NPI number, it is very important to also include the appropriate taxonomy code that clearly identifies the specialty.

You must file the code for the services on the authorization from Lucet.

**Example:** A facility that has two specialties with same Tax ID and NPI (e.g., acute and psych) must use a taxonomy code on **all** claims to identify the specialty.

**Failure to use a specific taxonomy code will cause payment to be directed to the wrong sub‐unit, be paid incorrectly and/or may cause the claims to reject on the Not Accepted Report.**

# Part 2 Regulations

- Providers and facilities are responsible for making sure they are in compliance with 42 Code of Federal Regulations (CFR) part 2 regulations regarding the Confidentiality of Substance Use Disorder Patient Records.
- **Abiding by the part 2 regulations includes the responsibility of obtaining appropriate consent from patients prior to submitting substance use disorder claims or providing substance use disorder information to Blue Cross.** Blue Cross requires that patient consent obtained by the provider include consent to disclose information to Blue Cross for claims payment purposes, treatment, and for health care operations activities, as provided for in 42 U.S.C. § 290dd-2, and as permitted by the HIPAA regulations. 42 CFR part 2, section 2.31(a) (1-9) stipulates the content that must be included in a patient consent form. **By disclosing substance use disorder information to Blue Cross, the provider affirms that patient consent has been obtained and is maintained by the provider in accordance with Part 2 regulations. In addition, the provider is responsible for the maintenance of patient consent records.**
- Providers should consult legal counsel if they have any questions as to whether or not 42 CFR part 2 regulations are applicable.

# Lucet **ONLINE RESOURCES & TOOLKITS**

# Online Provider Resources

### **www.lucethealth.com**

Choose "Providers," then "**Out of Network**" and "**Choose your Health Plan**" as **Blue Cross and Blue Shield of Louisiana**.

*Note: "Out-of-network" simply indicates resources for non-Lucet providers.*

### Resources

#### Improving healthcare, together.

By collaborating with providers like you, we improve access to quality behavioral healthcare and encourage whole-person health for our members. Your partnership helps us create powerful care solutions, and our network team is always ready to join forces on new, innovative approaches to care.

With decades of experience in the field and an unwavering commitment to partnership, we can create positive change in the lives of those we serve, together.

Are you already a Lucet (formerly New Directions + Tridiuum) in-network Provider? You can find In-network provider resources in the provider portal. Visit the Lucet Provider Portal

Choose your Health Plan:

Blue Cross and Blue Shield Of Louisiana

**Blue Cross and Blue Shield Of Louisiana** 

**https://lucethealth.com/providers/outside-network/**

### Online Provider Resources

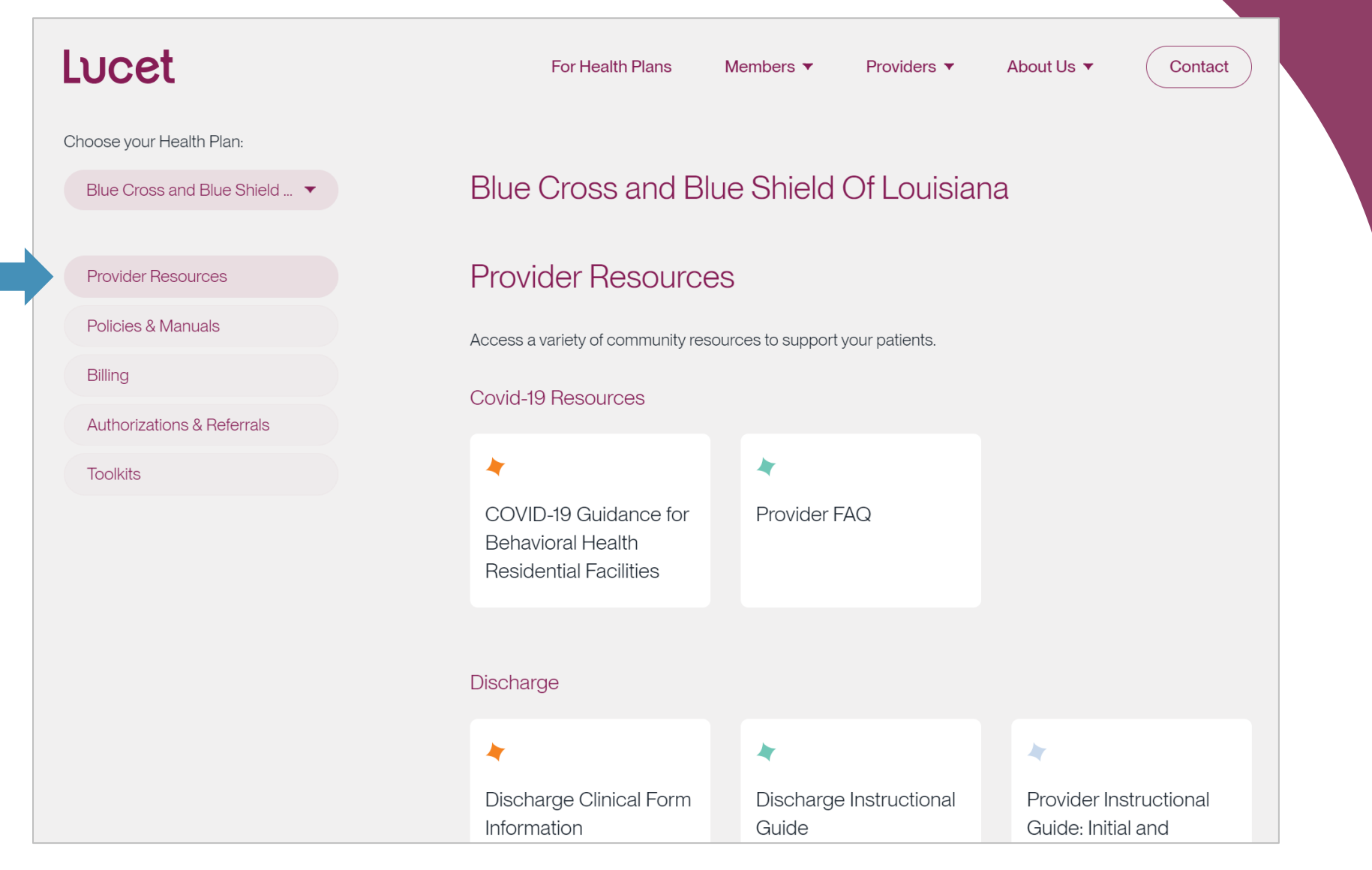

**https://lucethealth.com/providers/plan/blue-cross-and-blue-shield-of-louisiana/#resources**

### Online Provider Toolkits

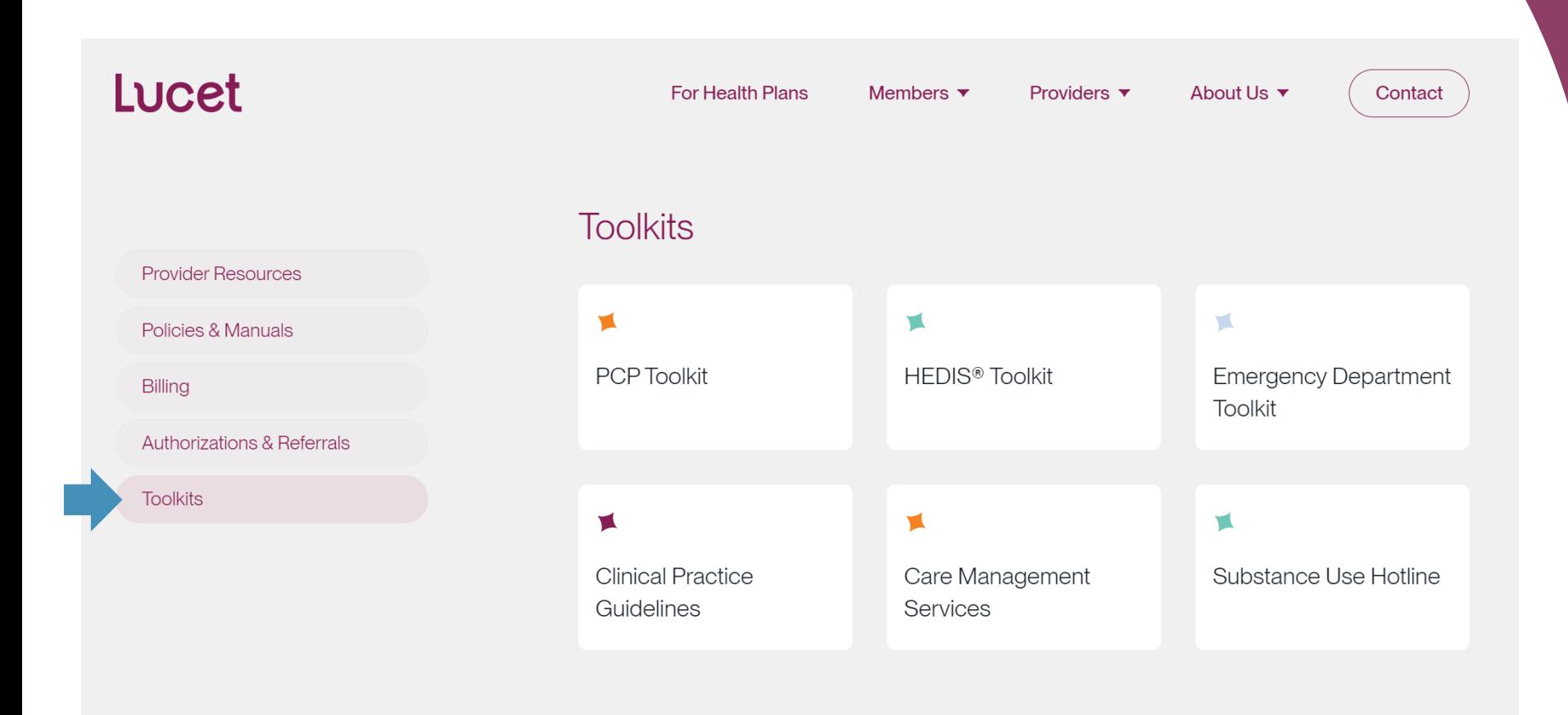

**https://lucethealth.com/providers/plan/blue-cross-and-blue-shield-of-louisiana/#resources**

# **PCP TOOLKIT**

- **SUICIDE TOOLKIT**
- **TRAUMA / PTSD TOOLKIT**
- **SUBSTANCE USE DISORDER TOOLKIT**

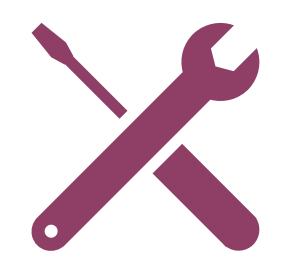

# • **SUICIDE TOOLKIT**

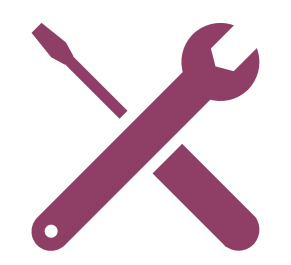

# September is Suicide Awareness Month

The prevalence of suicide deaths in the U.S. is alarming, but together we can create positive change. September is National Suicide Prevention & Awareness Month — help us spread the facts about suicide and educate others on how we can help those who may be struggling. You can print, distribute or share via social media the materials in this toolkit during September and all year long. You just might save a life.

### **Articles**

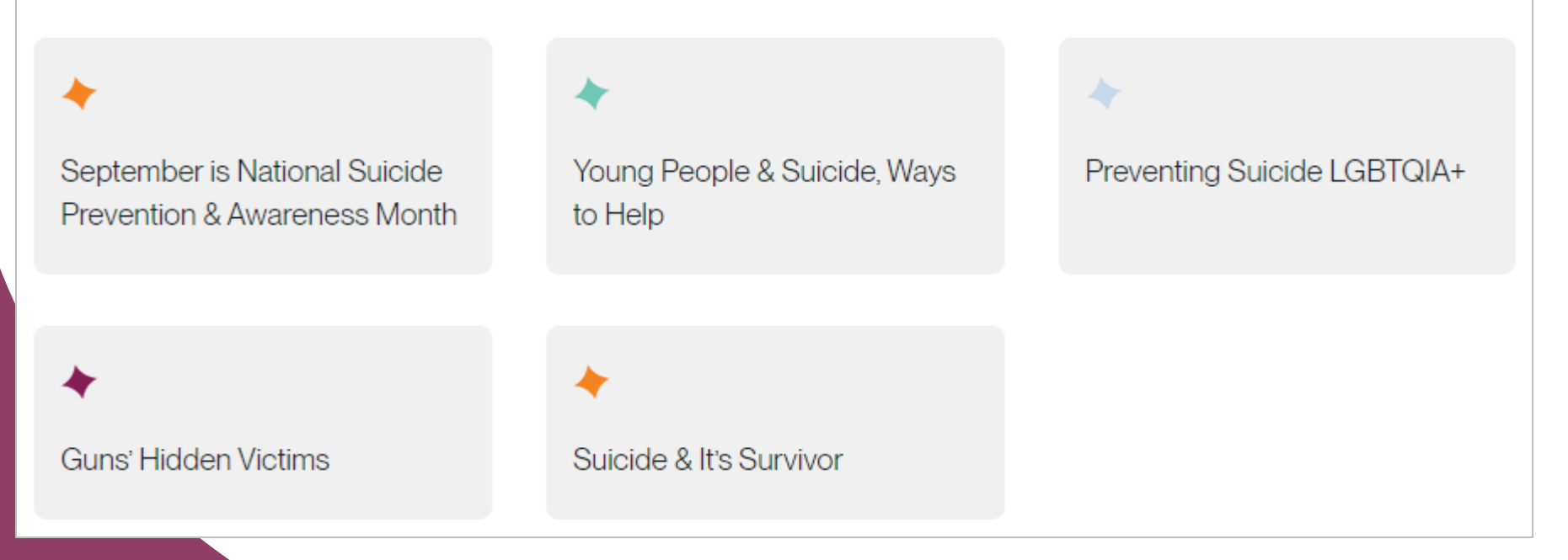

**https://lucethealth.com/members/resources/suicide-awareness-toolkit**

# Suicide Toolkit

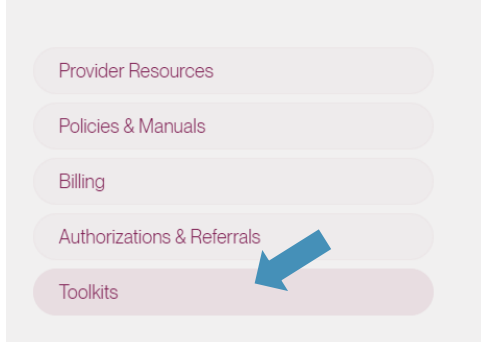

#### **Toolkits**

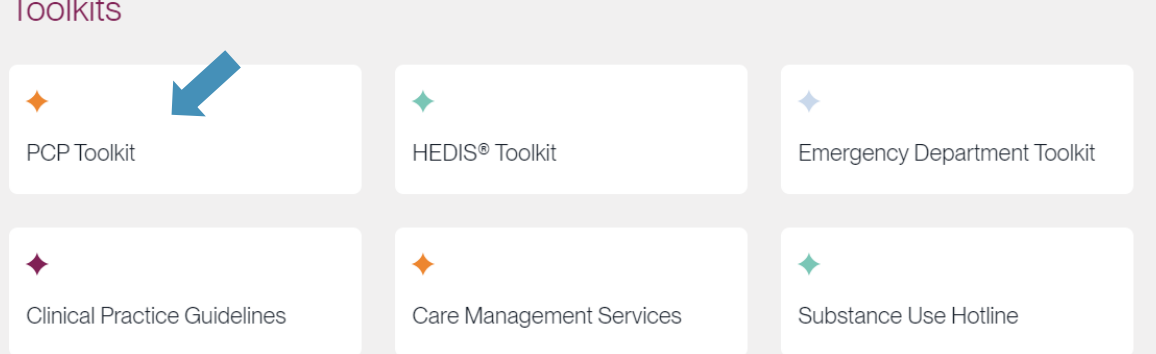

#### Resources

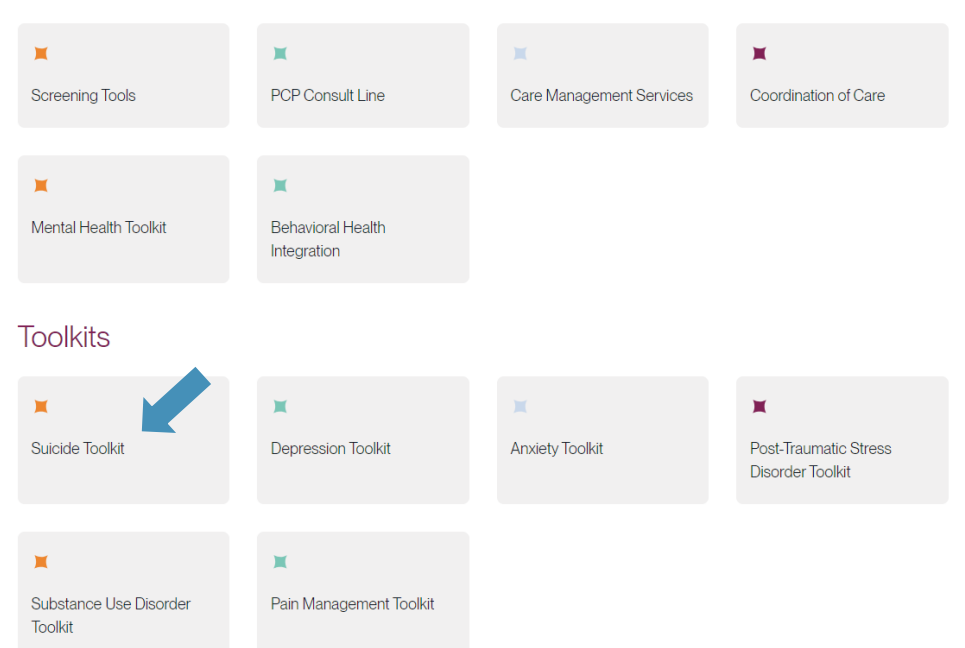

### **https://lucethealth.com/providers/resources/pcp/suicide-toolkit**

# Suicide Toolkit

Lucet can help you when you or one of your staff identifies that a patient exhibits warning signs for suicide. The tools below can help you develop and implement a suicide prevention strategy for your organization and support the patient in accessing needed interventions.

### **Screening Tools**

- Ask Suicide-Screening Questions (ASQ) Toolkit ٠
- **Columbia-Suicide Severity Rating Scale (C-SSRS)** ٠

**Additional Screening Tools** 

### **Provider Resources**

- SAMHSA Suicide Prevention in Primary Care ۰
- **Suicide Prevention Toolkit for Primary Care Practices** ٠
- Zero Suicide ٠
- **Lucet Depression Toolkit**

**Additional Educational Articles** 

**https://lucethealth.com/providers/resources/pcp/suicide-toolkit**

# • **TRAUMA / PTSDTOOLKIT**

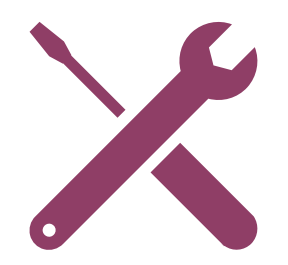

# PTSD Toolkit

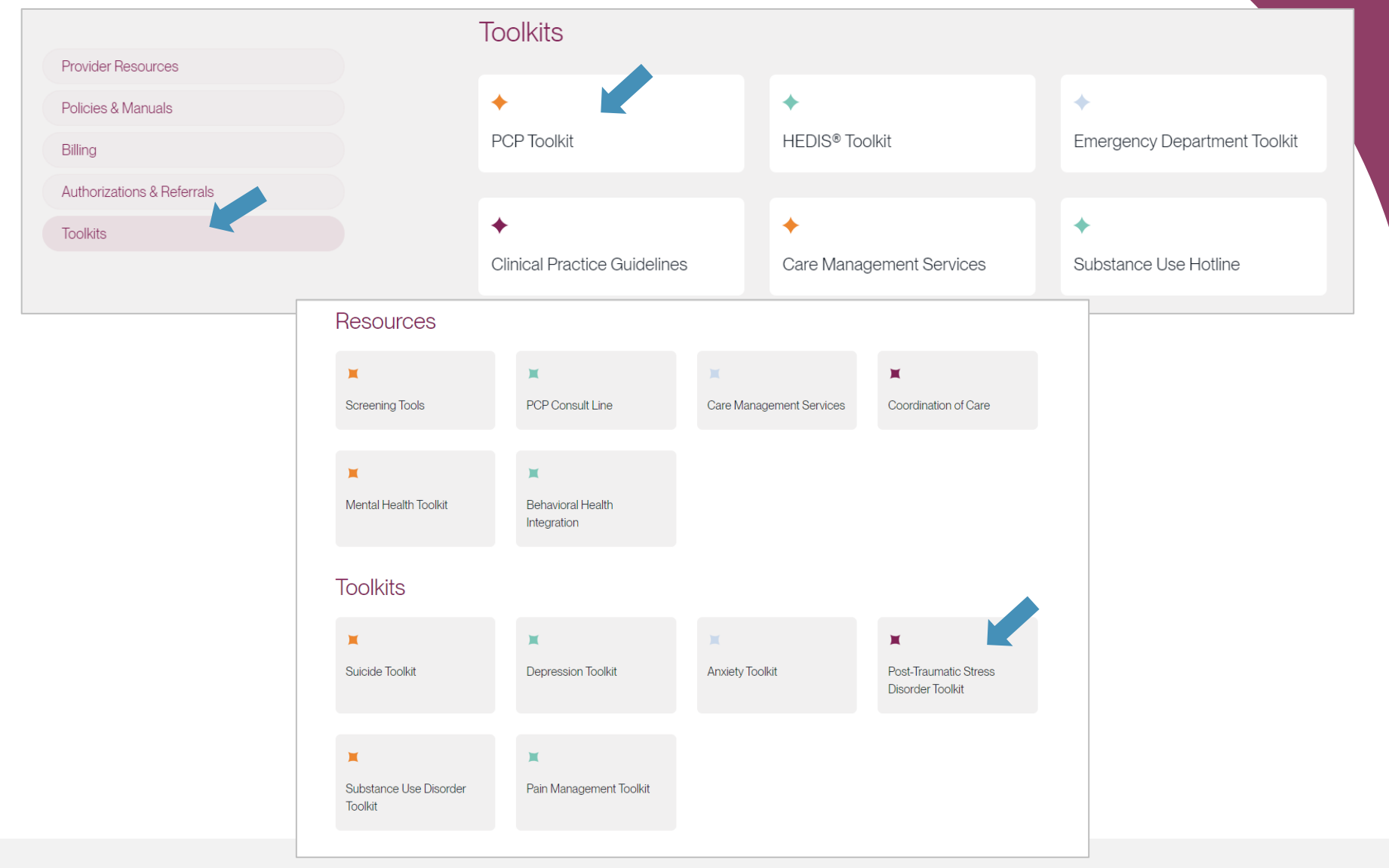

**https://lucethealth.com/providers/resources/pcp/post-traumatic-stress-disorder-toolkit**

# PTSD Toolkit

Because treatment of PTSD requires specialized training and intensive, often prolonged, treatment, it is not typically treated in primary care settings. However, PCPs can play a vital role by detecting the presence of PTSD, helping patients understand that they may have PTSD, educating patients about their treatment options and prescribing recommended medication when needed. PCPs can use the PC-PTSD-5 to screen for PTSD. The test is simple, easy to administer and score, and was developed specifically for use in primary care settings.

The following tools are being provided to assist in the identification of PTSD in your patients.

### **Screening Tools**

Primary Care PTSD Screen for DSM-5 (PC-PTSD-5) ٠

**Additional Screening Tools** 

### **Provider Resources**

- U.S. Department of Veteran Affairs: PTSD ٠
- Posttraumatic Stress Disorder (PTSD) ٠
- American Academy of Pediatrics: Trauma Toolbox for Primary Care ٠

**Additional Educational Articles** 

### **https://lucethealth.com/providers/resources/pcp/post-traumatic-stress-disorder-toolkit**

# Helping to Heal Trauma

A majority of adults in the United States have experienced a traumatic event. Lucet has an online **toolkit** to promote PTSD awareness. The toolkit includes posters, articles and other sharable materials.

70% of U.S. adults experience trauma in their lives.

13 million have PTSD in a given year.

**PTSD** is not just a "veteran disorder." It is rooted in any trauma.

### Your feelings are real and help is out there.

Lucet

SD Awareness Month

**https://lucethealth.com/members/resources/ptsd-toolkit**

# • **SUBSTANCE USE DISORDER TOOLKIT**

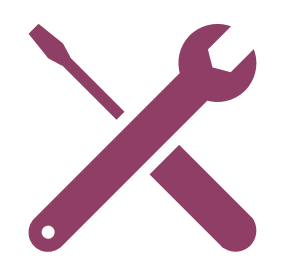

# Substance Use Toolkit

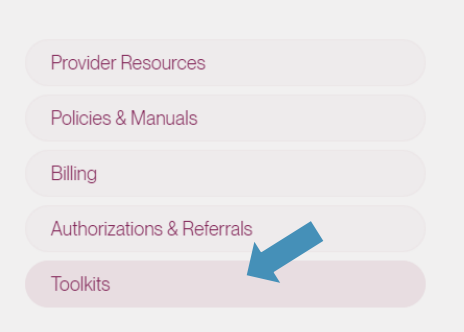

#### **Toolkits**

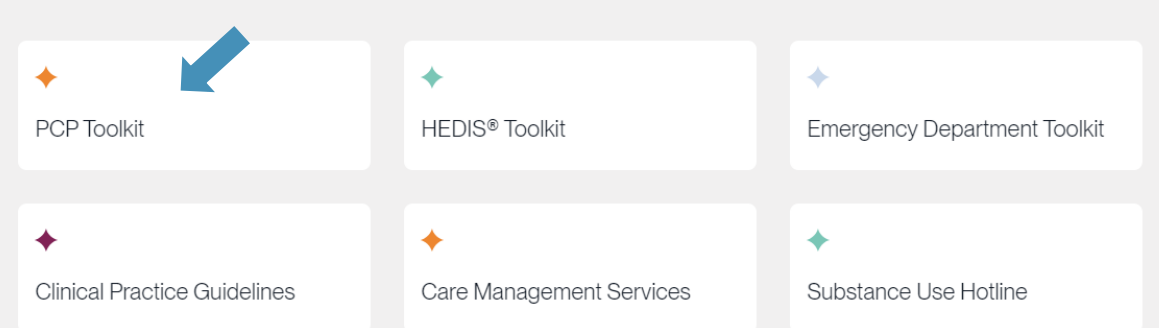

#### Resources

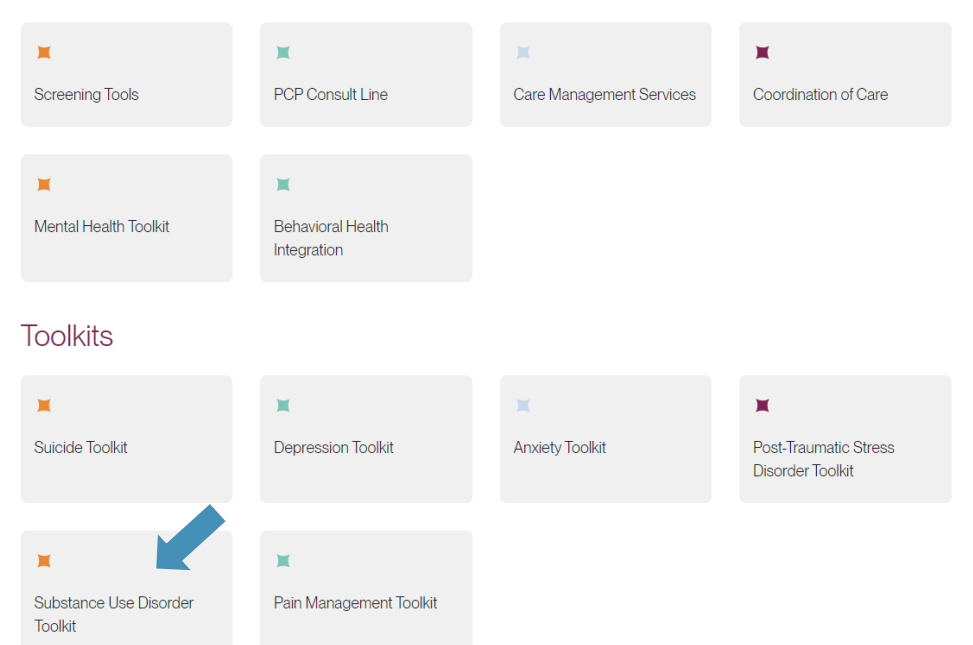

### **https://lucethealth.com/providers/resources/pcp/sudtoolkit**

### Substance Use Toolkit

Approximately 22% of all patients who present in healthcare settings have a substance use condition, such as alcohol, opioid, or other drug abuse or dependence. Consequently, medical settings are important places to identify individuals with Substance Use Disorders (SUD), engage them in treatment and begin providing them services. (Urada et al, 2012).

The following tools and practice guidelines are provided to assist in the identification of Substance Use Disorders in the United States.

### **Screening Tools**

#### Alcohol

- \* Youth Alcohol Screening and Brief Intervention Practitioner's Guide
- **CRAFFT Screening Tool for Adolescent Substance Abuse** ٠
- Short Michigan Alcoholism Test Geriatric Version (SMAST-G) ٠
- Alcohol Use Disorders Identification Test (AUDIT-C) ٠
- The Cage and Cage-Aid Questionnaires ٠

#### **Other Drugs**

- Screening for Drug Use in General Medical Settings ٠
- Tobacco, Alcohol, Prescription Medication, and Other Substance Use Tool (TAPS) ٠
- Opioid Risk Tool (ORT) ٠
- Drug Abuse Screening Test (DAST) ٠
- \* NIDA Quick Screen

**Additional Screening Tools** 

### **Provider Resources**

#### Alcohol

- \* Alcohol Screening and Brief Intervention for Youth: Practitioner Guide
- Preventing Older Adult Alcohol and Psychoactive Medication Misuse/Abuse Screening and Brief Interventions
- \* Implementing Care for Alcohol and Other Drug Use in Medical Settings, An Extension of SBIRT
- SBIRT Training Presentation

#### **Other Drugs**

- Screening for Drug Use in General Medical Settings  $\bullet$
- National Institute on Drug Abuse: Medical & Health Professionals
- \* General Guidelines for Substance Use Screening and Early Intervention in Medical Practice

**Additional Educational Articles** 

### **https://lucethealth.com/providers/resources/pcp/sudtoolkit**

## Substance Use Resources

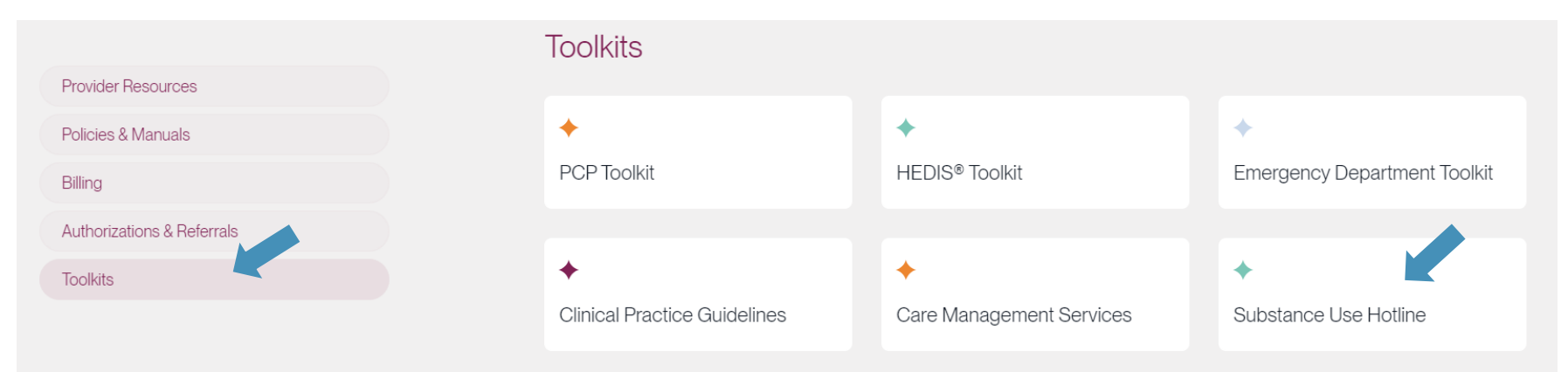

### Clinical 365

#### Substance Use Disorder Hotline

The decision to seek drug and/or alcohol treatment for yourself or a loved one can be a difficult, but important step. Simply identifying what type of treatment is needed and what is available can be tough. That's where the New Directions Clinical 365 team can help.

The Clinical 365 team is comprised of licensed clinicians that are available 24 hours a day, 7 days a week. A licensed team member will take time to fully understand and assess potential treatment needs, provide you with information regarding treatment options and search for the right provider for you or a loved one.

#### To reach the Clinical 365 team

Call the Substance Use Disorder Hotline at 877-326-2458. For additional resources, visit the Substance Use Disorders Center

### **https://lucethealth.com/providers/resources/member-hotline**

# **HEDIS®**

### **(FOLLOW-UP AFTER HOSPITALIZATION)**

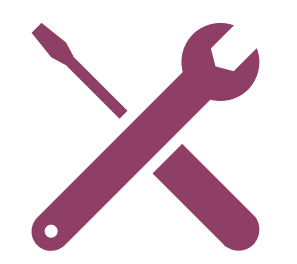

# Follow-up After Hospitalization

**HEDIS® (Healthcare Effectiveness Data and Information Set)** is an annual performance measurement created by the NCQA (National Committee for Quality Assurance) to help improve quality of health care and establish accountability.

One measure is ensuring patients who have had inpatient treatment for mental illness have a follow-up visit with a **behavioral health professional within seven calendar days of discharge**.

### LUCET tracks appointments made within seven days, but also wants patients to **attend those appointments**.

 $\checkmark$  Patients who attend these scheduled followup appointments are less likely to **readmit** into inpatient treatment.

# Help Us Meet the Measure

Behavioral health professionals can:

- Schedule patients within seven calendar days of discharge from an inpatient stay.
- These appointments can be made with psychiatrists, psychologist, psychiatric nurse practitioners, social workers (LCSW), counselors (LPC), marriage and family therapist (LMFT) or addiction counselors (LAC).
- If you are an established provider for a patient, it is best practice to conduct a follow-up appointment within seven calendar days of discharge.
- Allow Lucet staff to schedule appointments for members on their behalf, if needed.

Check benefits on iLinkBlue. Some plans waive any out-of-pocket expense for first visit within seven days of discharge from inpatient level of care.

# Coordination of Care Form

### **Completion of Form**

Important for assisting with the members follow-up after an inpatient episode.

- 1. The clinical team will reach out to the appropriate professional
- 2. The clinical team will either fax or email this form to you with instructions on how to return.
	- Only takes a few minutes but may impact the successful transition of the member into community treatment.
	- Can be completed by administrative staff.

The above-named member is receiving care management services from Lucet, the behavioral healthcare management company for this member's health plan. To help us coordinate care, please complete the following form as permitted under the HIPAA privacy rule for treatment purposes. The information will be beneficial to our efforts to help coordinate care for your patient. This form is required by Lucet for the patient referenced. Please return within seven calendar days. Any member of your staff may complete this form.

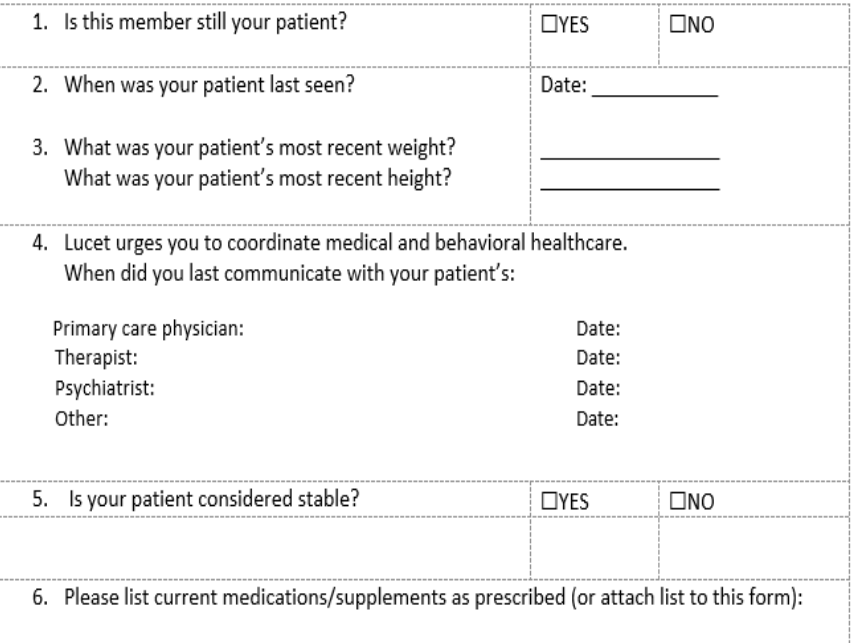

# How to Increase Appointment Attendance

- Provide appointment reminders:
	- o Include the time, date and location.
	- o Please be sure to provide a return phone number and/or email address along with a contact person for the member to speak with for any questions, concerns and assistance.
	- o Offer multiple options, such as text, email or voicemail, for appointment reminders.
- Clearly explain your no-show policy and the member's responsibility.
- When an appointment is missed, reach out to the member as soon as possible to reschedule.
- Initiate discussion to find out what works best for the member.
- When possible, have a set schedule with the member (for example, every other Monday at 3 p.m.).

As a contracted provider with BCBSLA, you are only allowed to collect copay and/or deductible amounts at time of service.

Verify benefits with BCBSLA prior to appointment.

# Behavioral Health Rainmakers

- Lucet actively seeks outpatient behavioral health professionals who can schedule appointments for patients being discharged from an inpatient setting, within seven days.
- The Rainmaker list is used as a "**first call**" list for discharge planners at the facilities and the Lucet care managers and care transitions staff.
- Simply complete our Rainmaker Program application. It is available online at **www.bcbsla.com/providers**  >Resources >Forms. Completed forms should be sent to **LouisianaPR@lucethealth.com**.
- If you are currently a rainmaker, and no longer have availability to schedule a discharging patient within seven calendar days, please notify us at the above email address.

#### **& D** Louisiana

#### **Rainmaker Application**

Blue Cross and Blue Shield of Louisiana refers to a Rainmaker as a provider who agrees to schedule follow-up appointments for members within seven calendar days of discharge from a behavioral health inpatient setting. Lucet, our behavioral health manager, maintains the Rainmaker program on behalf of Blue Cross. Its case management team use and share your information with inpatient discharge planning staff so they can contact you to schedule follow-up appointments. To join the Rainmaker program, please complete this form.

.<br>Note: A separate form is required for each provider joining the program. If you are part of a group prac person at your group must complete the form.

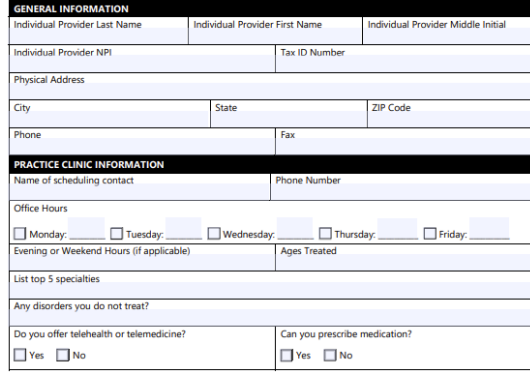

Thank you for providing this important care to our BCBSLA members

Please email this form to **LouisianaPR@lucethealth.com** or fax it to 877-212-5640.

If you have any questions about the Rainmaker program, please contact Debbie Crabtree, Lucet provider relation specialist, at **dcrabtree@lucethealth.com** or (904) 371-6942.

Rive Cross and Rive Shield of Louisiana is an inde ent company that serves as the hebavioral bealth manager for Blue Cross and Blue Shield

# Behavioral Health Clinical Profile Form

This form provides us with valuable information and helps us to match members to providers.

• Sent to Blue Cross network providers bi-annually

Only return if :

- o information has changed or
- o you have never completed the form before.

Send completed forms to: Fax: 1-877-212-5640 Email: **LouisianaPR@lucethealth.com**

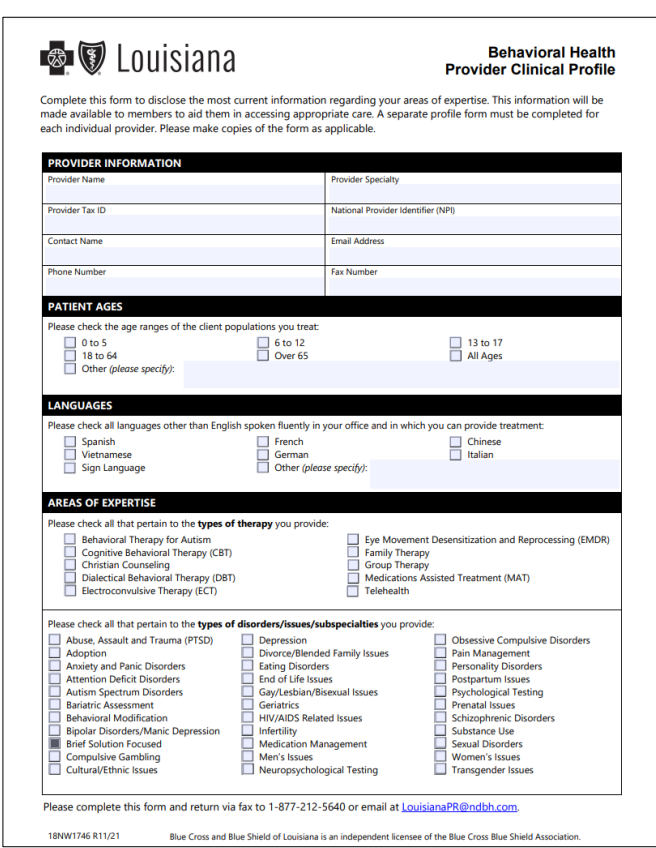

This form is available online at **www.bcbsla.com/providers** >Resources >Forms.

# **CARE MANAGEMENT SERVICES**

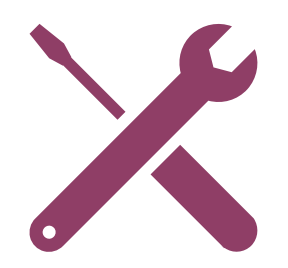

# Lucet Focused Care Management

- Improve member experience and quality of care.
	- o 90-day pre/post symptom/functional improvement.
	- Professional and community services referred and utilized.
	- o Gaps closed (seven-days after discharge follow-up appointment, MAT education and follow-up, substance use and depression screening follow-up, blood glucose screening, OUD screenings, treatment adherence)
- Decrease ED utilization and inpatient admissions.

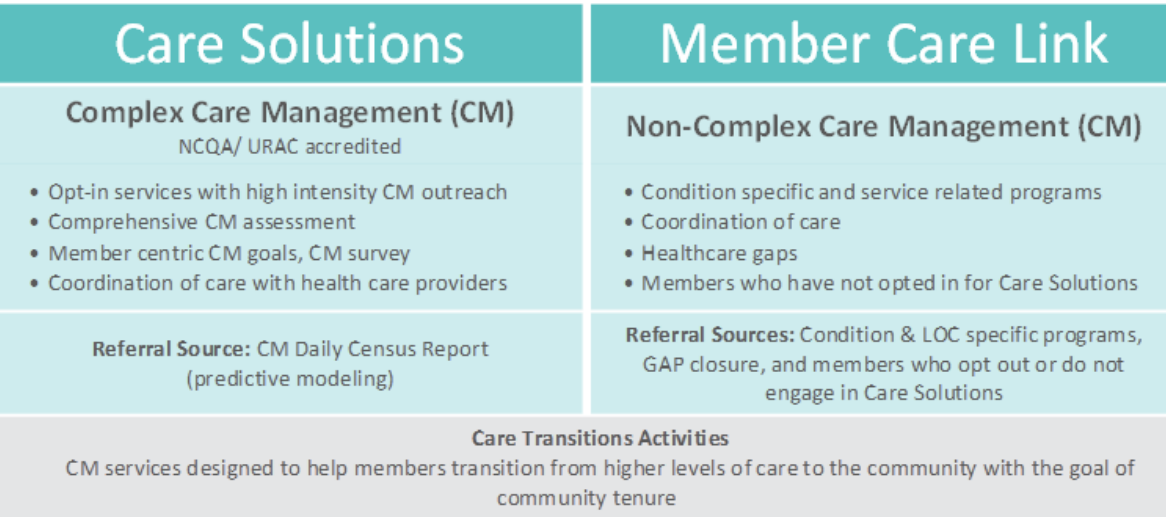

#### **Integrated Co-Care Management Activities**

Collaboration and coordination of CM services between medical and behavior health care managers with the goal to provide comprehensive medical/ behavioral care management expertise

# **WE ARE HERE FOR YOU!**

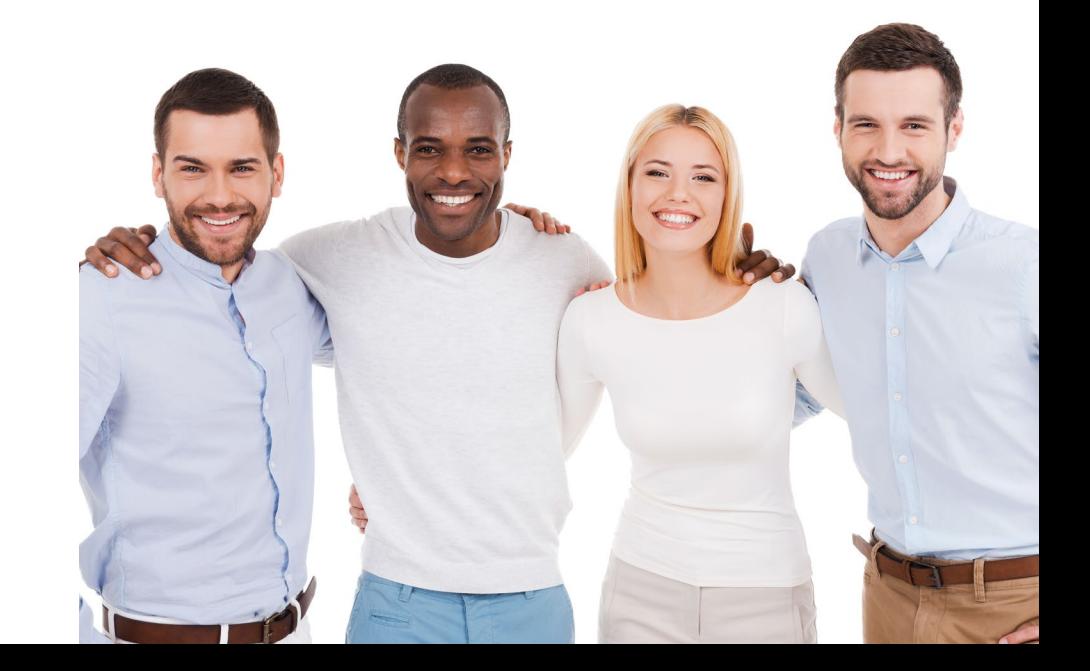

# Provider Relations

**Kim Gassie Director**

**Jami Zachary Manager**

**Anna Granen Senior Provider Relations Representative**

**Marie Davis Senior Provider Relations Representative**

### **Anna Granen**

Jefferson, Orleans, Plaquemines, St. Bernard, Iberville

### **Lisa Roth**

Bienville, Bossier, Caddo, Claiborne, Desoto, Grant, Jackson, Lincoln, Natchitoches, Red River, Sabine, Union, Webster, Winn, Jefferson Davis, St. Landry, Vermilion

### **Marie Davis**

Allen, Avoyelles, Beauregard, Caldwell, Catahoula, Concordia, East Carroll, Evangeline, Franklin, LaSalle, Madison, Morehouse, Ouachita, Rapides, Richland, Tensas, Vernon, West Carroll, Acadia

### **Mary Guy**

East Feliciana, St. Helena, St. Tammany, Tangipahoa, Washington, West Feliciana, Livingston, Pointe Coupee, St. Martin, Terrebonne

### **Melonie Martin**

East Baton Rouge, Ascension, West Baton Rouge

### **Yolanda Trahan**

Assumption, Iberia, Lafayette, St. Charles, St. James, St. John the Baptist, St. Mary, Calcasieu, Cameron, Lafourche

**provider.relations@bcbsla.com** |1-800-716-2299, option 4 **Paden Mouton, Supervisor**

# Quick Contacts

**Joining the Network** 

Getting Credentialed – **PCDMstatus@bcbsla.com**, 1-800-716-2299, option 2 Getting Contracted – **provider.contracting@bcbsla.com**, 1-800-716-2299, option 1

**Updating your Information**

Data Management – **PCDMstatus@bcbsla.com**, 1-800-716-2299, option 2

**Education, iLinkBlue Training & Outreach** Provider Relations – **provider.relations@bcbsla.com**, 1-800-716-2299, option 4

### **Electronic Services**

iLinkBlue – **www.bcbsla.com/ilinkblue** EDI Services (clearinghouse) – **EDIservices@bcsla.com**, 1-800-716-2299, option 3 Security Access to Online Services – **PIMteam@bcbsla.com**, 1-800-176-2299, option 5

**Ongoing Support**

Customer Care & IVR Phone Services – 1-800-922-8866

# Lucet Contact Information

For assistance, please contact:

### **Michelle Sims**

Clinical Network Manager

Email: **msims@lucethealth.com**

Phone: 1-816-416-7672

### **Debbie Crabtree**

Provider Relations Specialist

Email: **dcrabtree@lucethealth.com** 

Phone: 1-904-371-6942

# Blue Advantage Behavioral Health Webinars

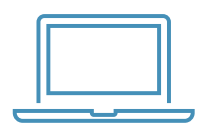

**Blue Advantage (HMO)** and **Blue Advantage (PPO)** will be conducting a webinar on **November 15** about behavioral health requirements for these members.

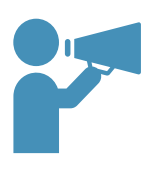

Look for the webinar registration link in our Weekly Digest, sent every Thursday.

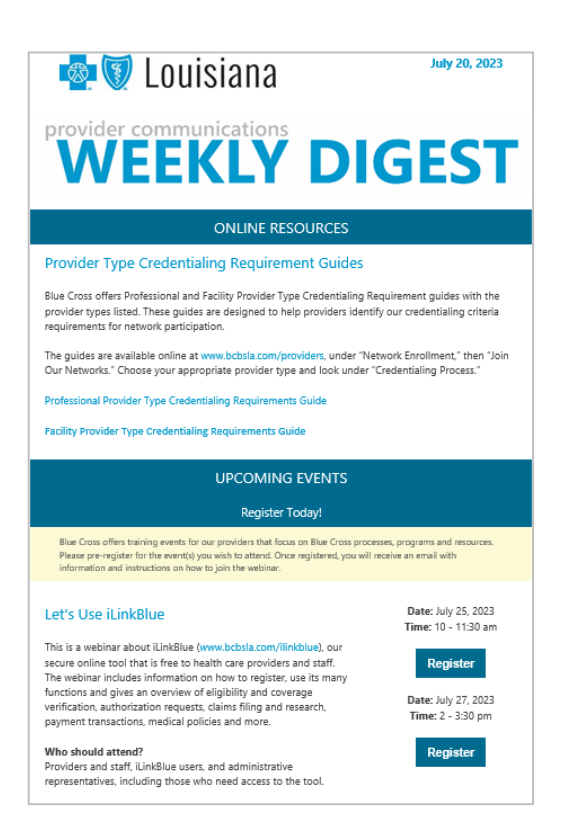

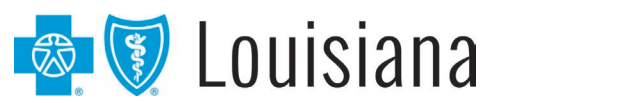

### Blue Advantage (HMO) | Blue Advantage (PPO)

# Provider Engagement Survey

**THANK YOU** to everyone who took our 2022 survey. Based on your feedback, we made changes including:

- Less Blue Cross emails to your inbox we created the Provider Weekly Digest as a way to consolidated provider communications into one email digest that goes out every Thursday. It includes notifications, general announcements and provider training event information and registration options.
- iLinkBlue training webinars we now offer iLinkBlue training webinars for new users.
- Improvement to our credentialing process we have focused on improving our customer service and resolving provider issues timely.

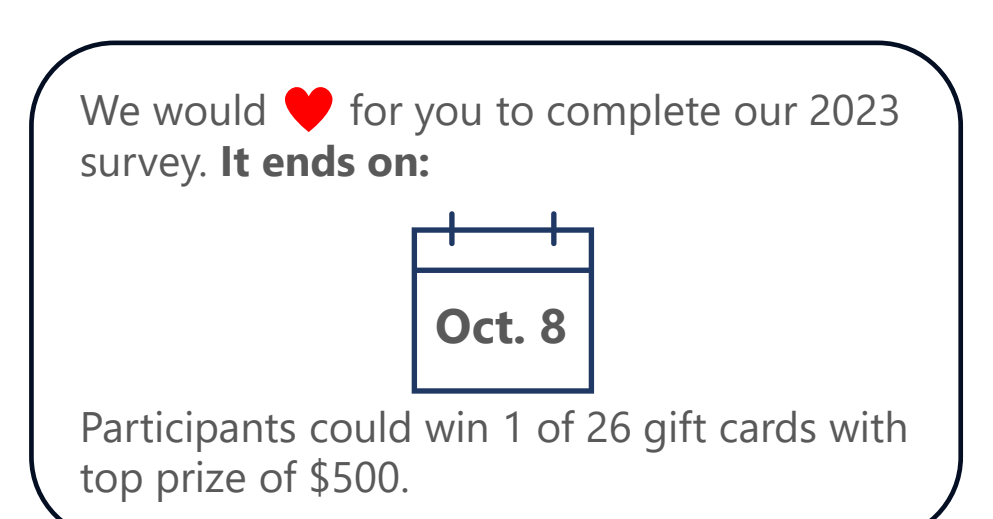

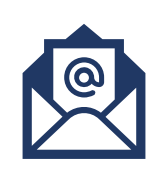

If you have not received a survey link, send us an email to **provider.communications@bcbsla.com**  and put "Provider Engagement Survey" in the subject line.

# Thank you!

If you have additional questions after this webinar, please email **provider.relations@bcbsla.com**.

# **APPENDIX**
# Member Resources

The Lucet Resource Center contains vital information that can help you start your journey to better mental health.

Sometimes, people aren't sure when or how to seek treatment. Our resource center provides reliable materials on a variety of mental and behavioral health topics. We will guide you to the right resources and meet you where you are.

### I'm Ready to Visit a Provider

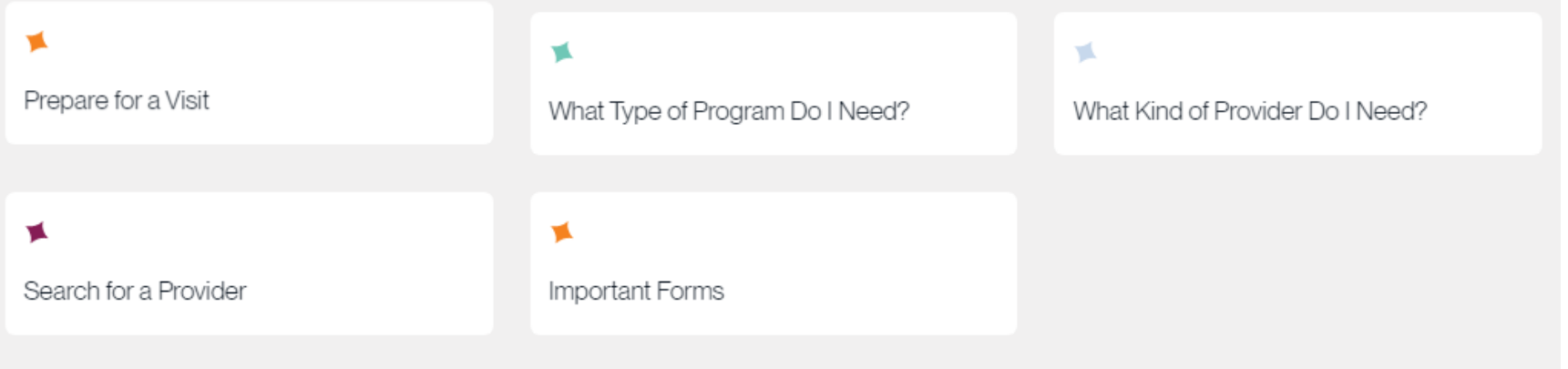

## **https://lucethealth.com/members/resources**

# Member Resources

#### I Need Health Resources

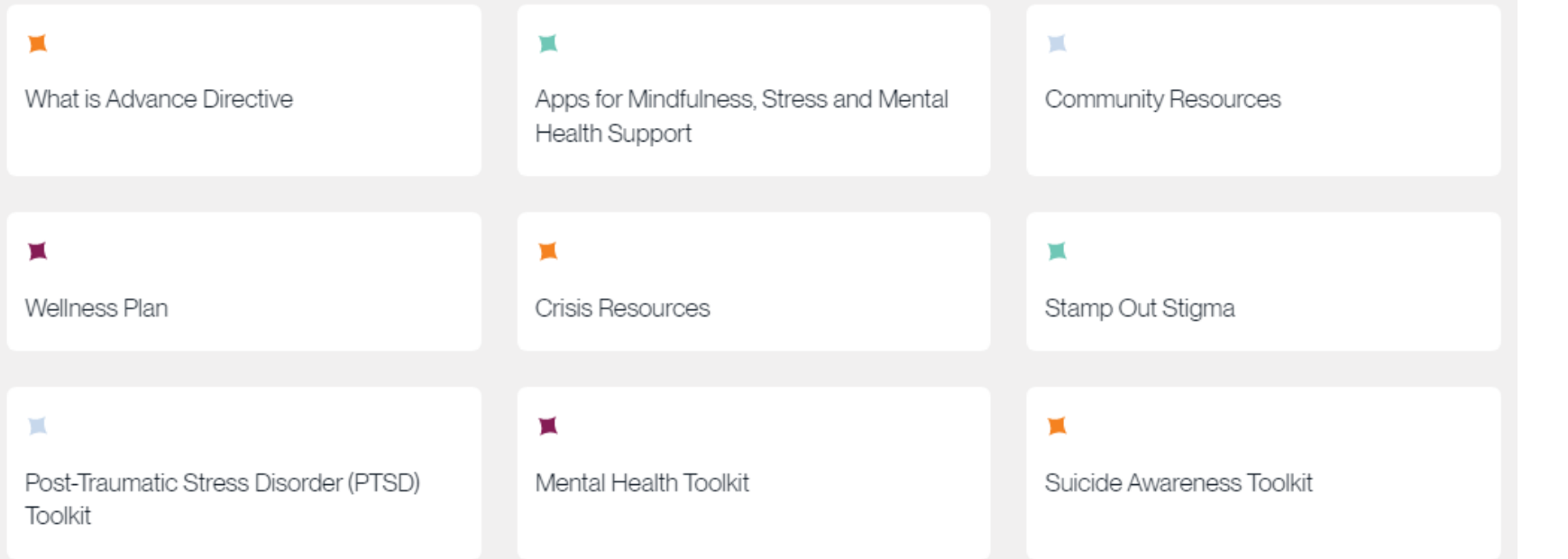

### **https://lucethealth.com/members/resources**

# Member Resources

### I Need Help with My Diagnosis

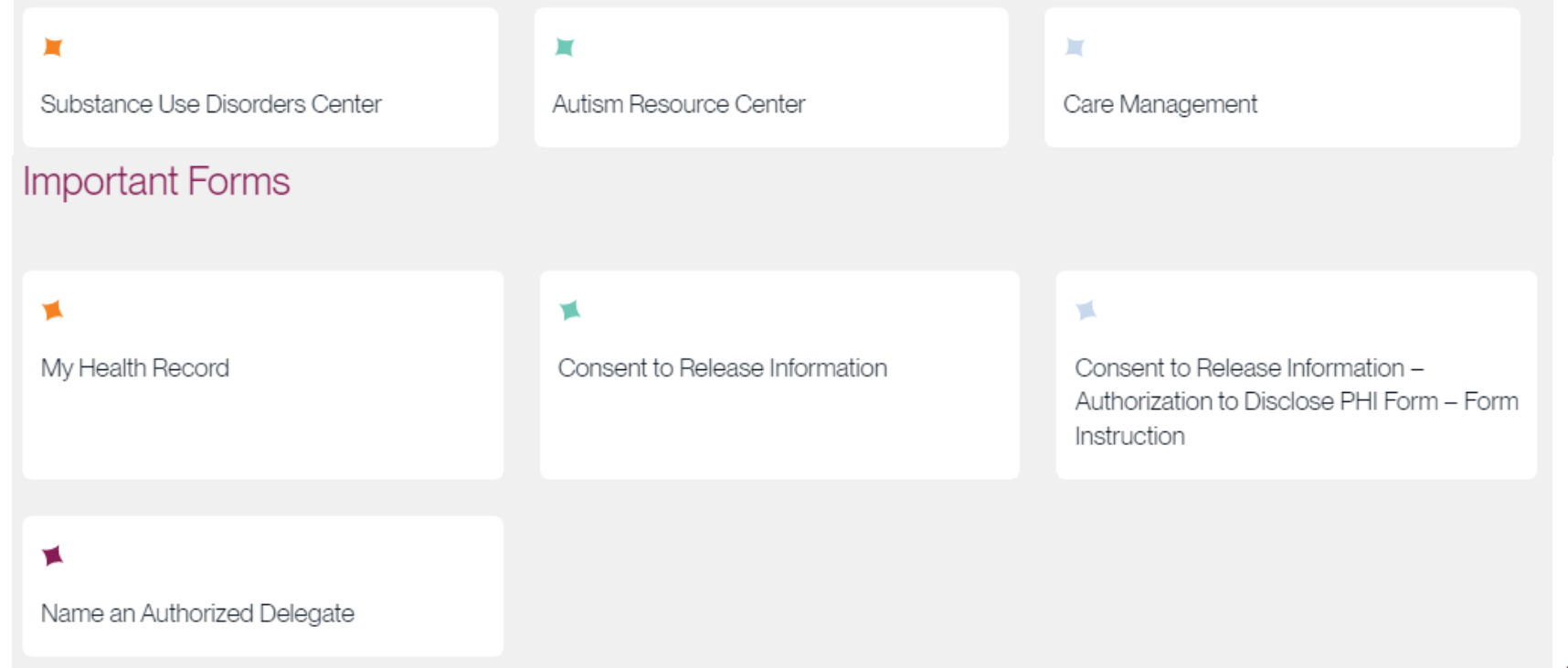

**https://lucethealth.com/members/resources**